# **IBM Masthead Navigation\***

Structure and specs for IBM masthead

Scott Bokma Senior UX/IA Designer | IBM  $*$  These are wireframes only, visual specs will be within other documentation

# **About this document**

This is a specs document I created for the visual design team to begin alining to the new IBM design language and for developers to begin creating the backend structure needed to support it across the multiple systems used by IBM.com today. Showing key interactions and how the overall masthead will work across different browser sizes, based on the IBM design language grid standards.

As a visitor to IBM.com, I can use the masthead navigation at any level within the IBM site to easily understand what's available from that subject matter's site context, in order to navigate to information to help me achieve my goals.

# **User story** (external)

As a visual design or developer, I need need a way to see the complete picture of the UX for the new IBM masthead so I have one place to get the information I need to do my task of designing or building this masthead.

A document that covers the UX of the components, structures, usage, grid breakdown, interactions, animations and standards of the new IBM masthead.

Includes:

- Component naming convention
- Governance of core components
- Masthead across grid breakpoints
- Specs for components, user interactions & animations
- User flows on desktop and mobile

# **User story** (internal)

## **IBM 8-bar masthead components naming convention** What verbiage is used when talking about specific masthead elements

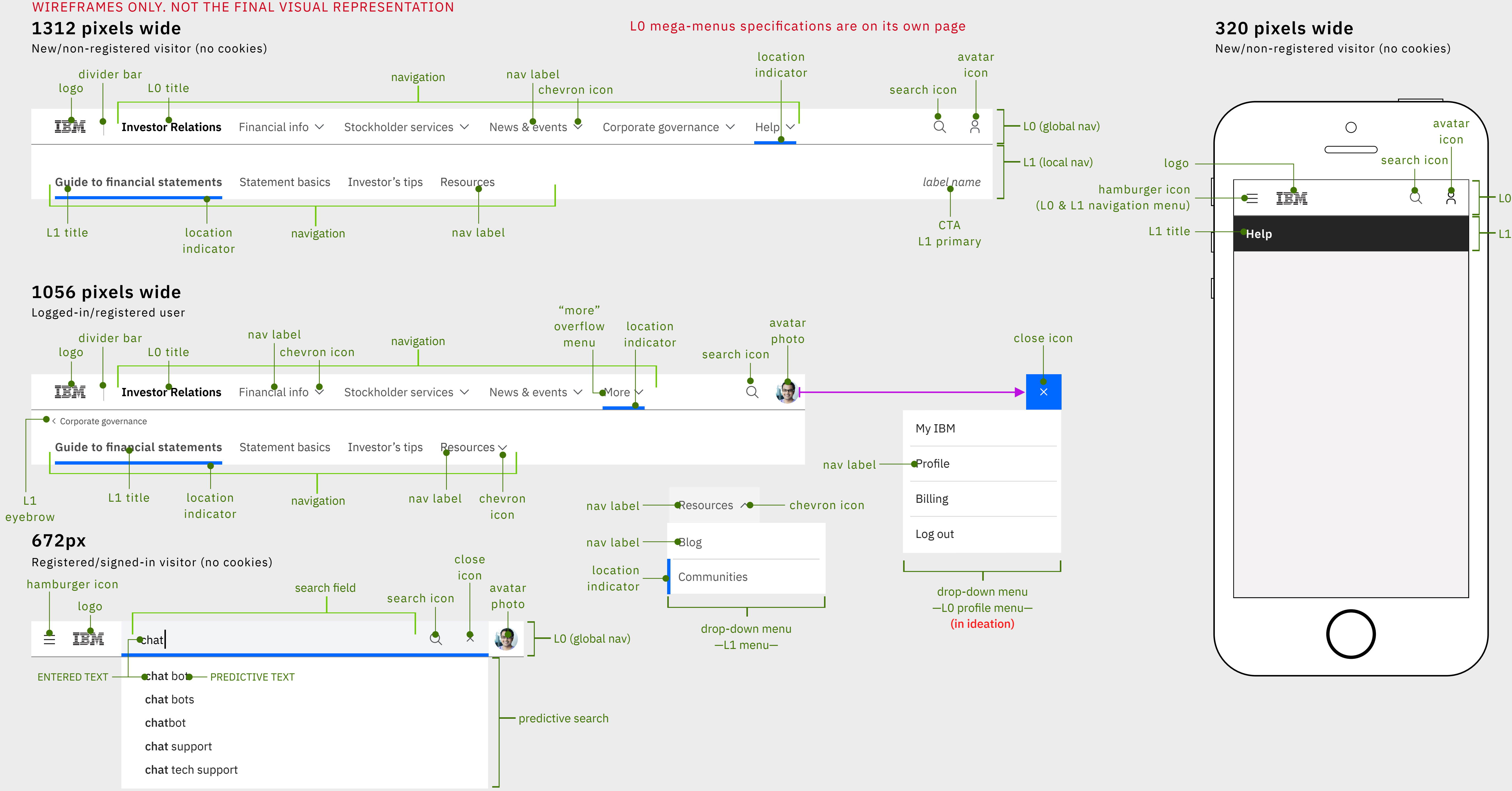

## **IBM Platform Marketing masthead components naming convention** What verbiage is used when talking about specific masthead elements

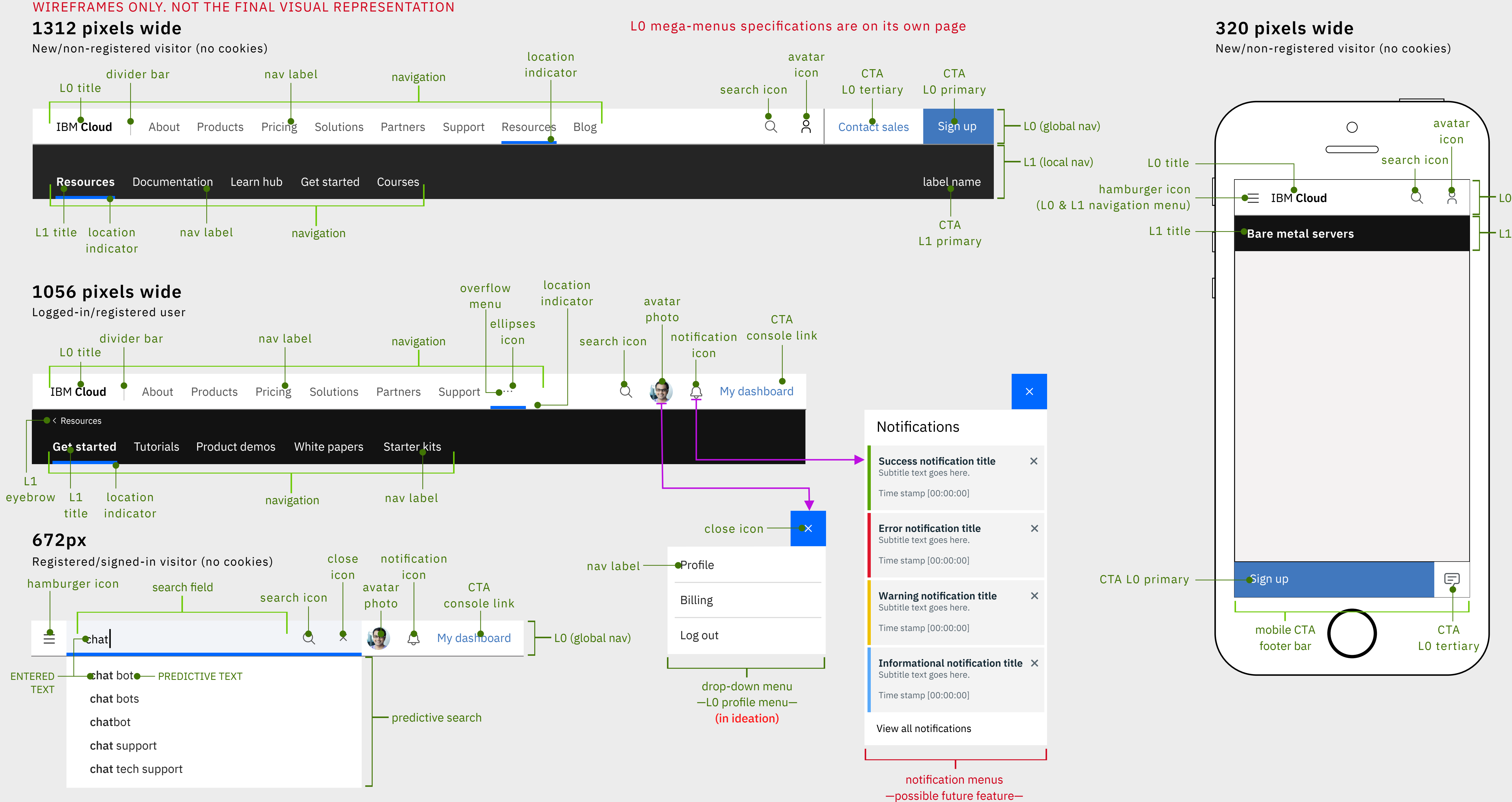

## **Standards for fundamental core components** Rules of usage **CURRENT IA REPRESENTED**

### WIREFRAMES ONLY. NOT THE FINAL VISUAL REPRESENTATION

Logged-in/registered user

## **320 pixels wide**

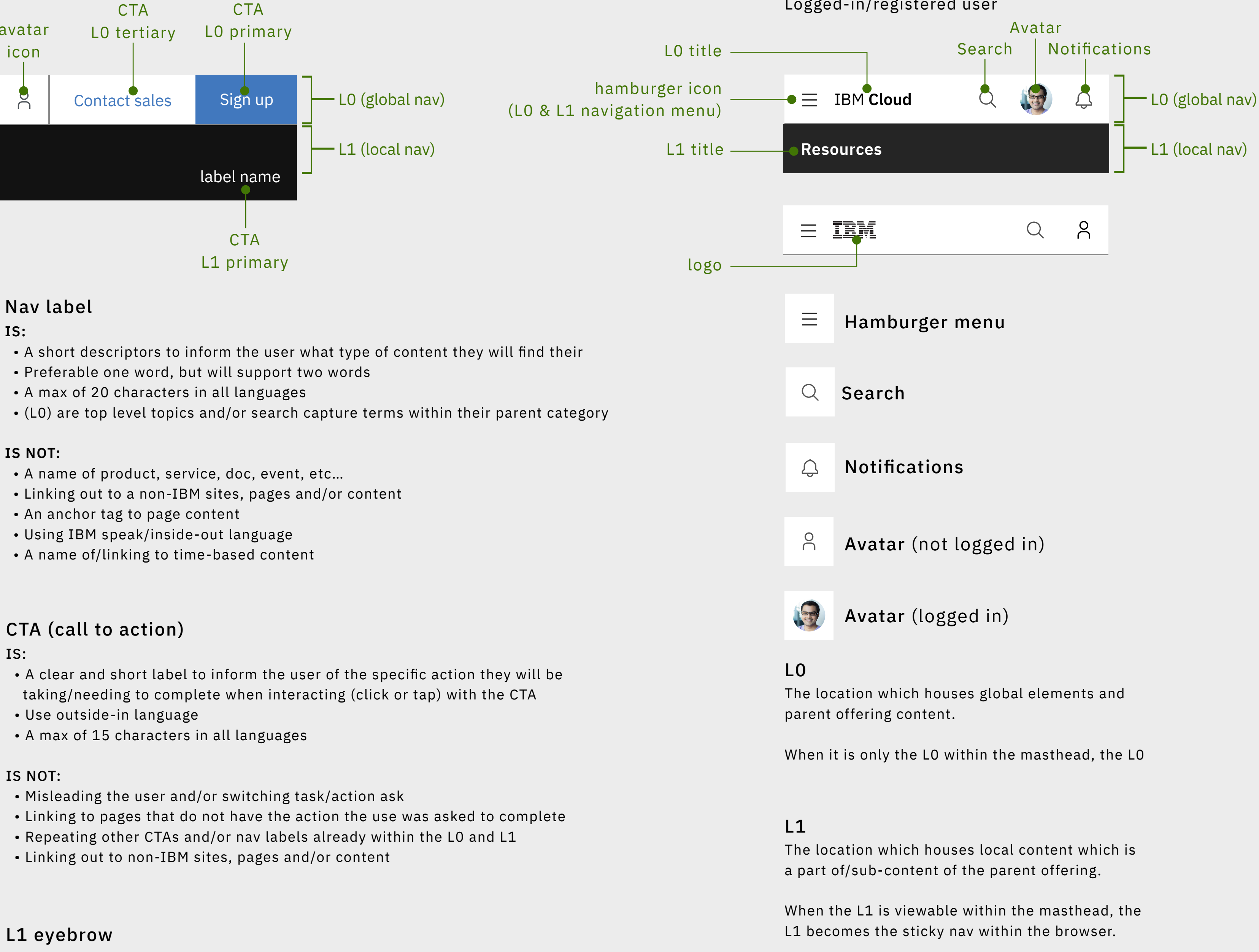

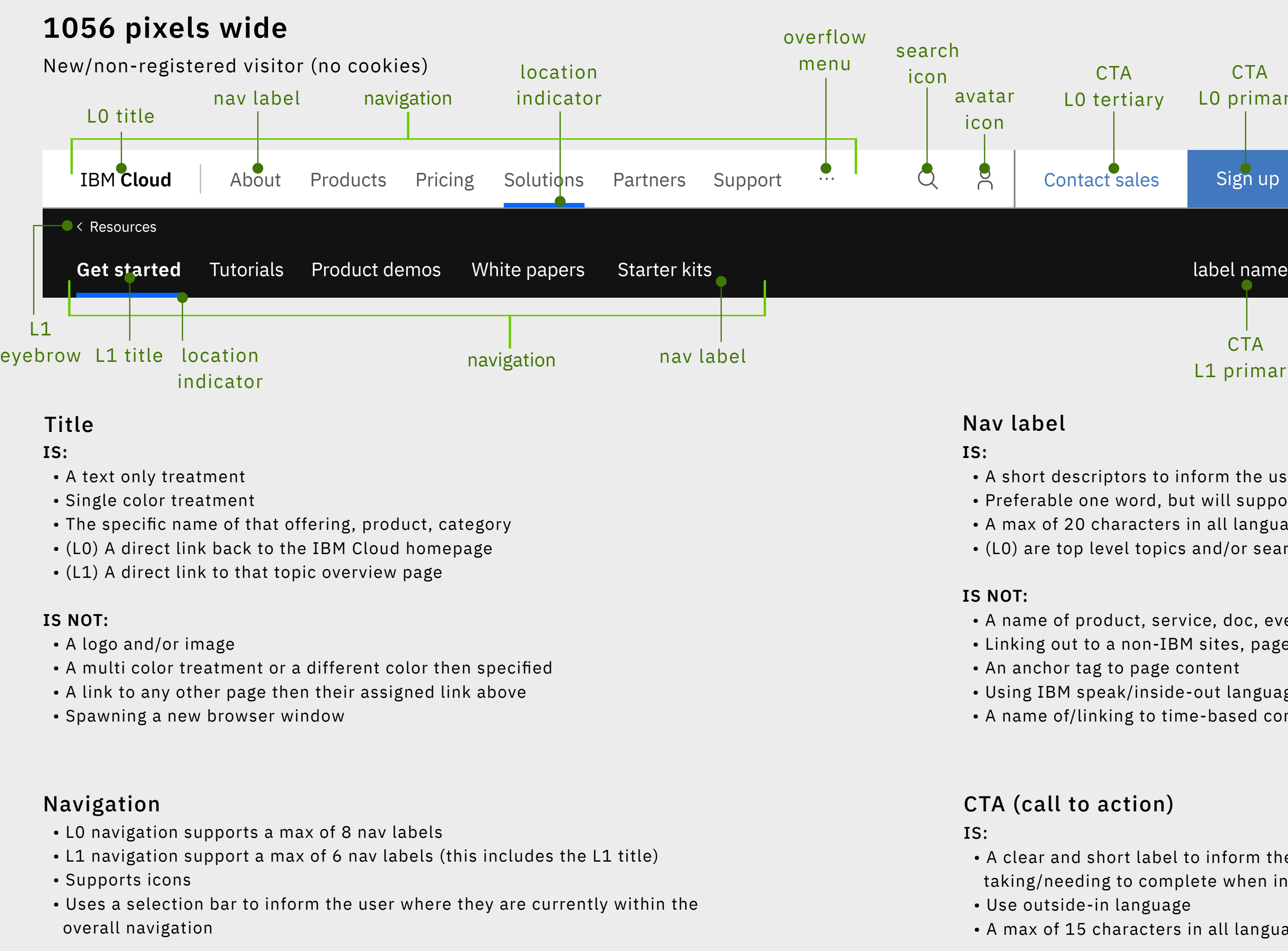

Once there is not enough space to accommodate a label(s) within the L0 or L1 an overflow menu (ellipses icon) will appear as the last label able to fit within the given space. This "more" menu supports a drop-down list with the overflow label(s).

If 50% or less of the labels are viewable, then the full set of labels within the navigation are moved to menus:

- L0 navigation moves to the hamburger menu
- L1 navigation to the L1 title menu

IS NOT:

 • Only used when the L1 navigation is at a grandchild level of hierarchy, which has to have two or more related pages to use this feature, and is used to go back to the child

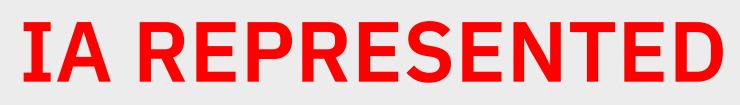

IS: level navigation

## **Masthead specifications – 1584px**

### WIREFRAMES ONLY. NOT THE FINAL VISUAL REPRESENTATION

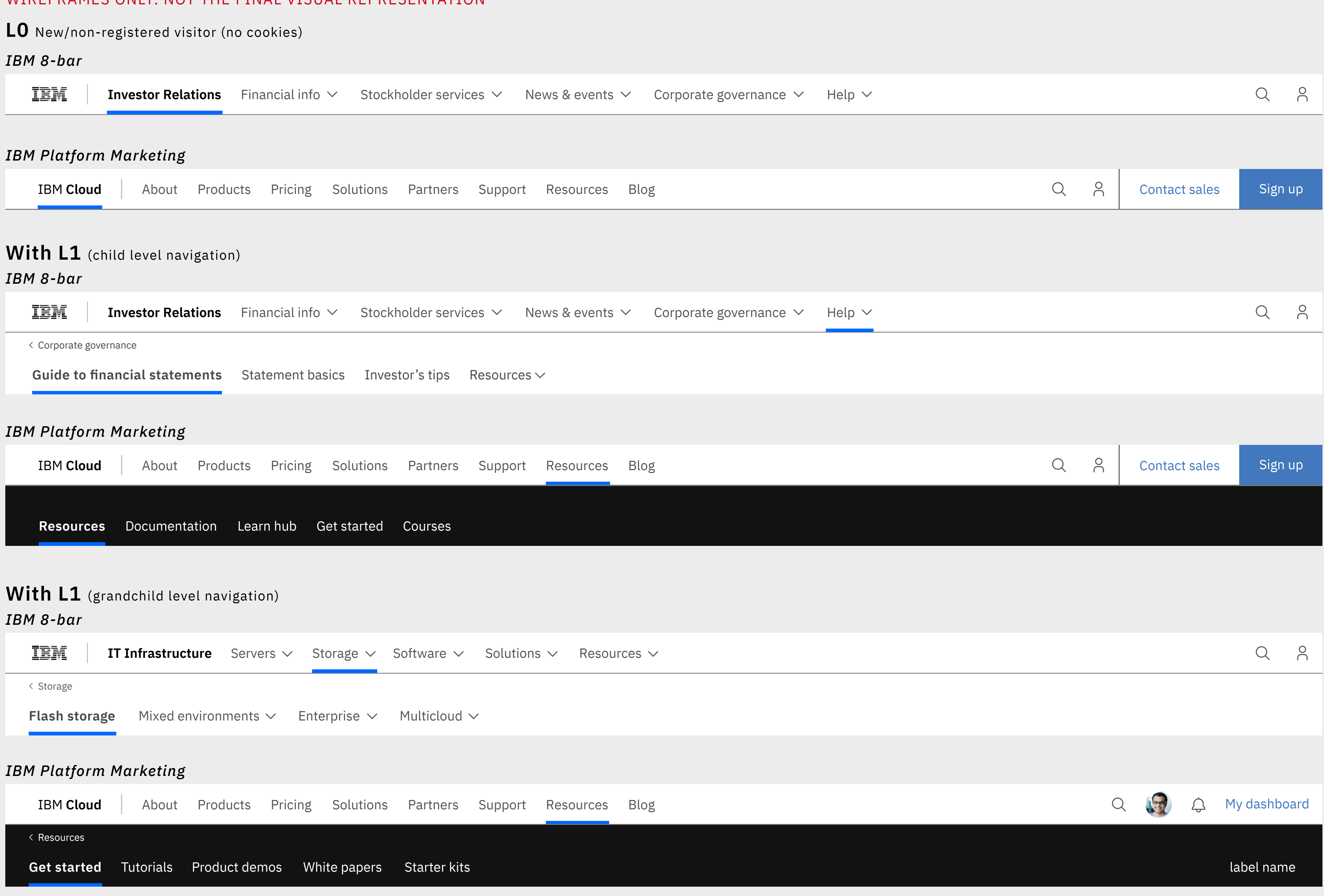

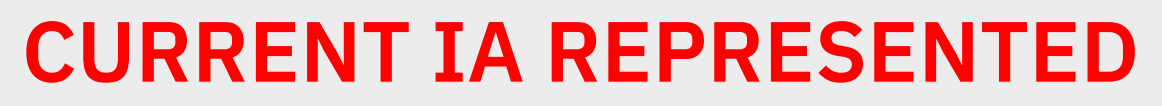

## **Masthead specifications – 1312px**

### WIREFRAMES ONLY. NOT THE FINAL VISUAL REPRESENTATION

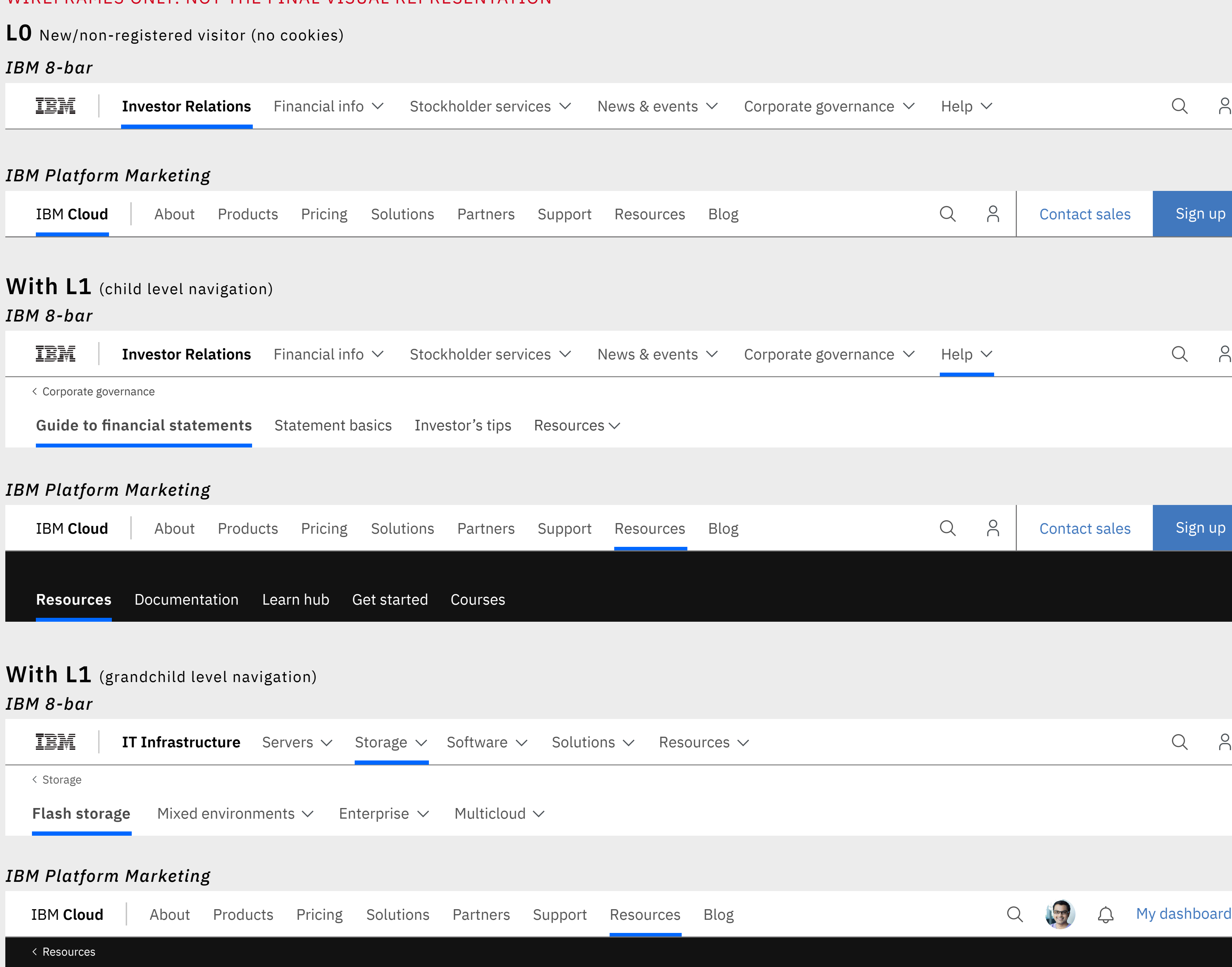

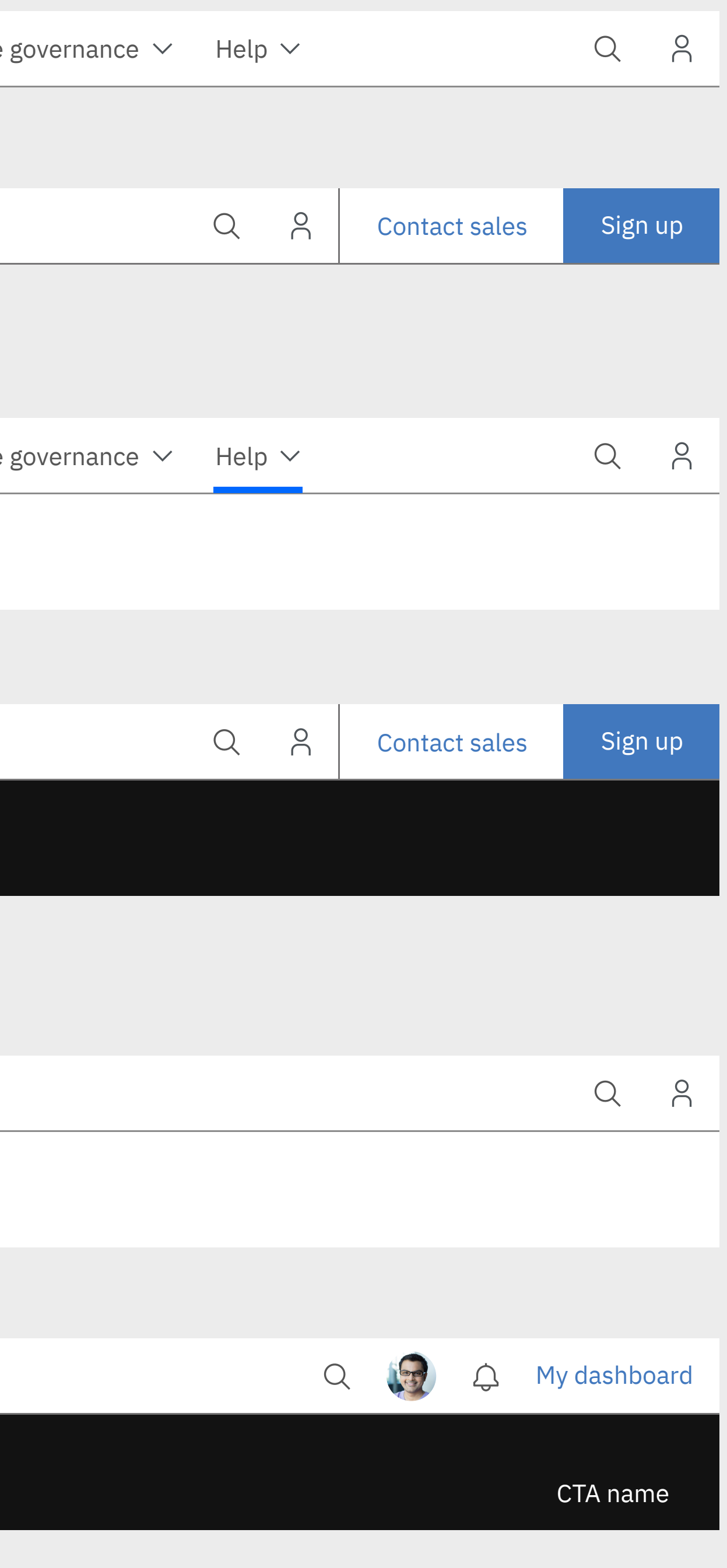

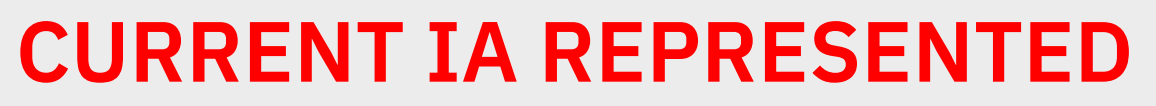

## **Masthead specifications – 1056px**

### WIREFRAMES ONLY. NOT THE FINAL VISUAL REPRESENTATION

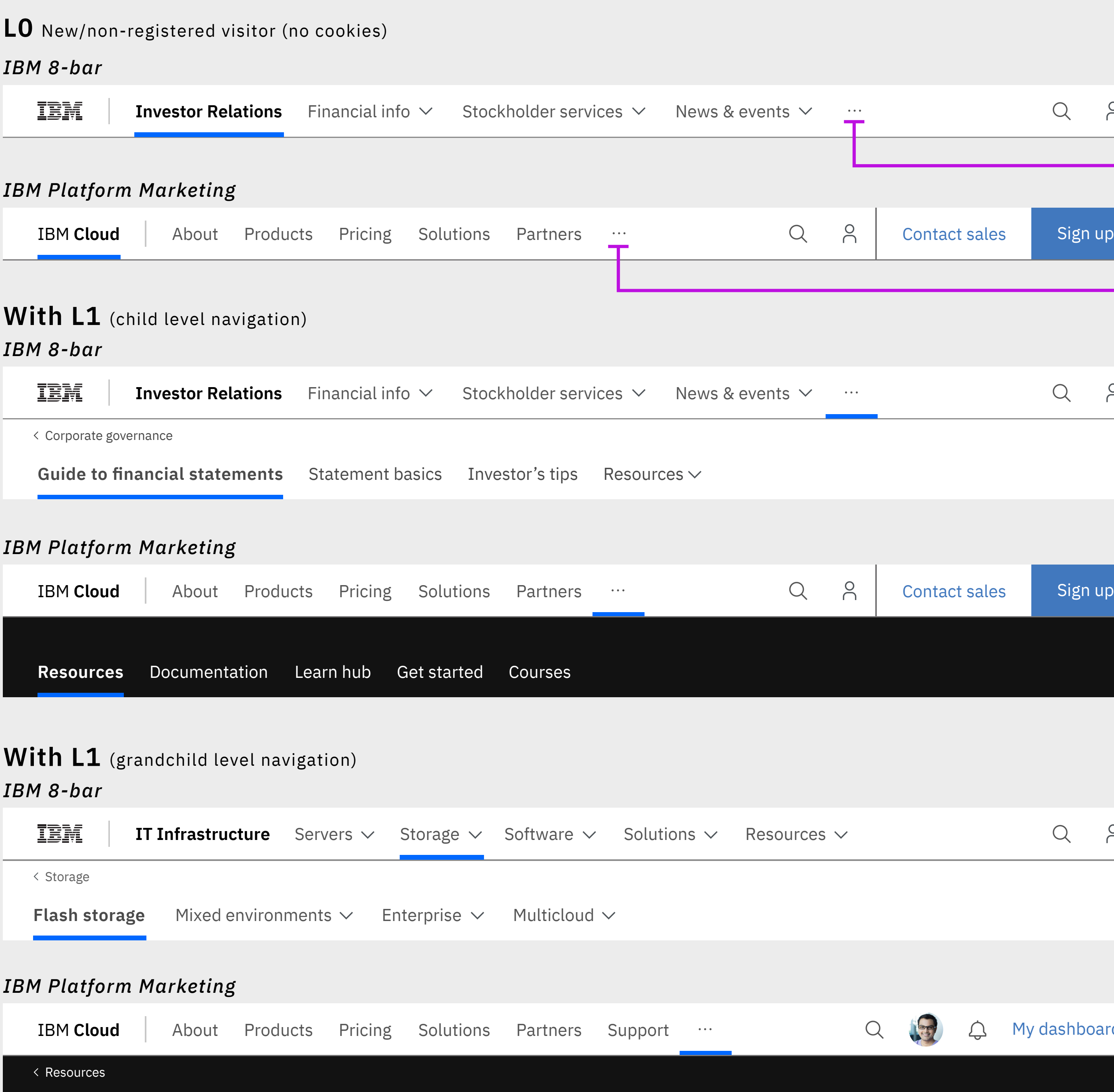

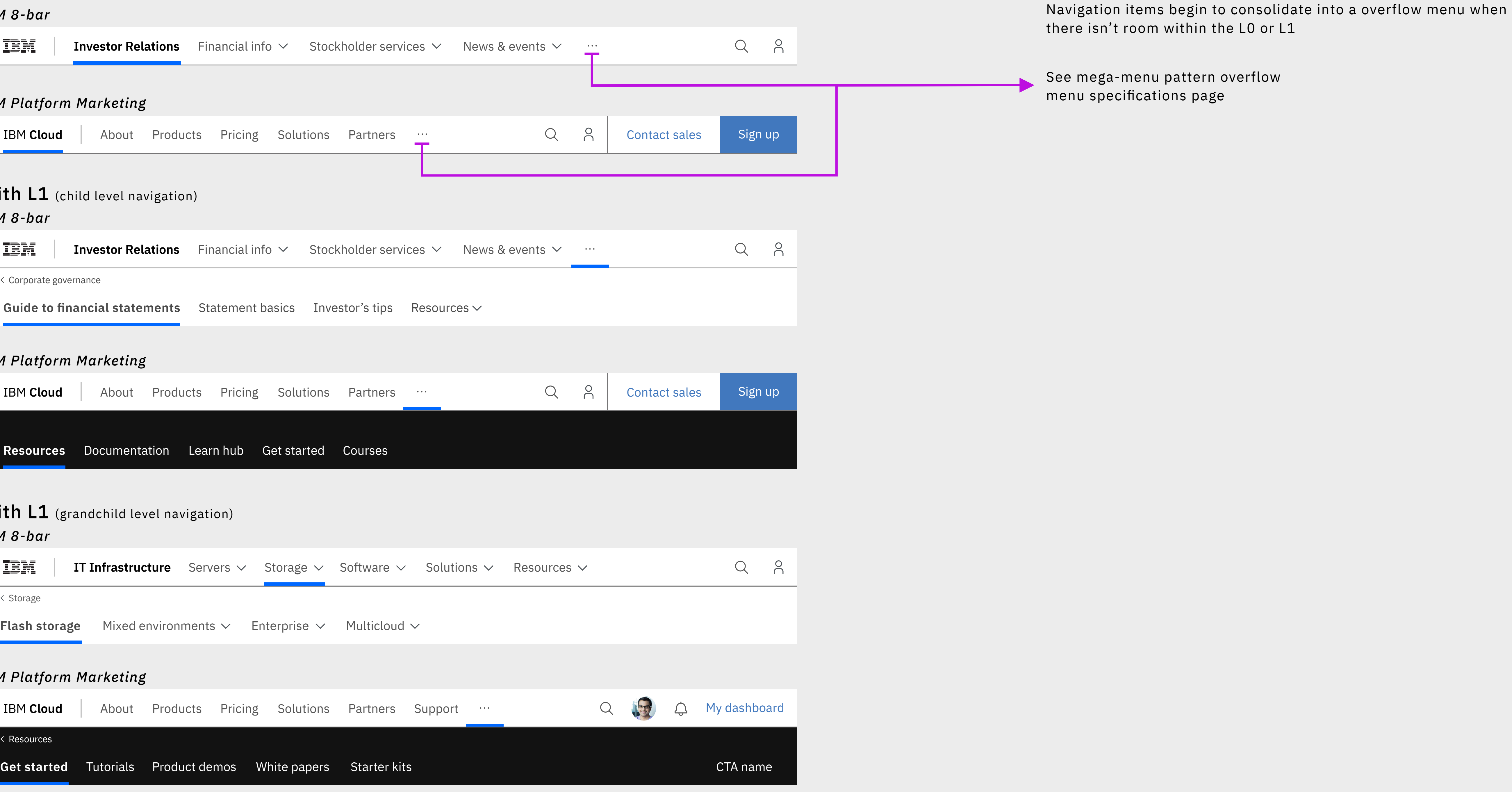

## **Masthead specifications – 672px**

### WIREFRAMES ONLY. NOT THE FINAL VISUAL REPRESENTATION

## Hamburger menu

At 672px or less, the full L0 navigation moves into the hamburger menu.

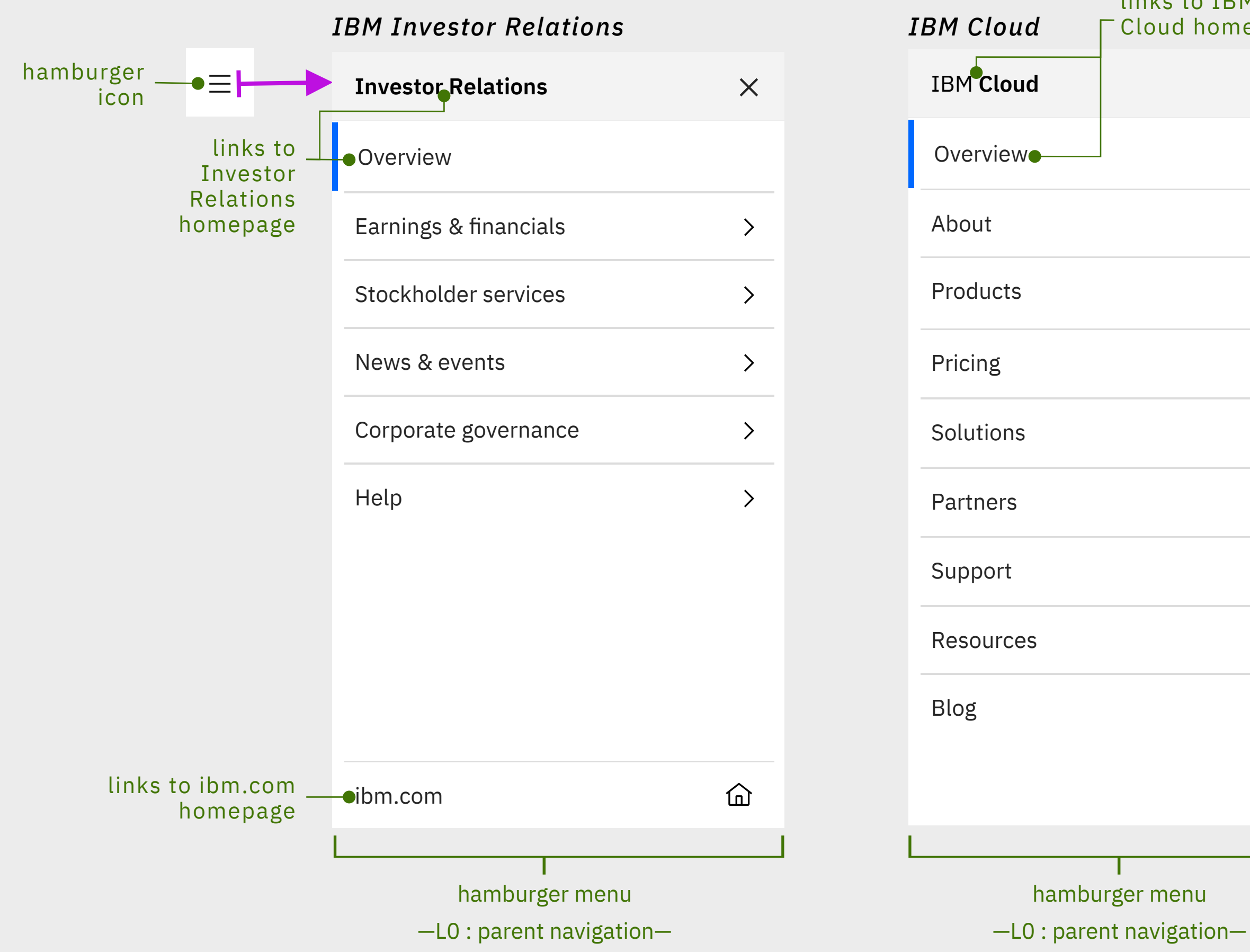

nore menu when there is not ace to visual show all the

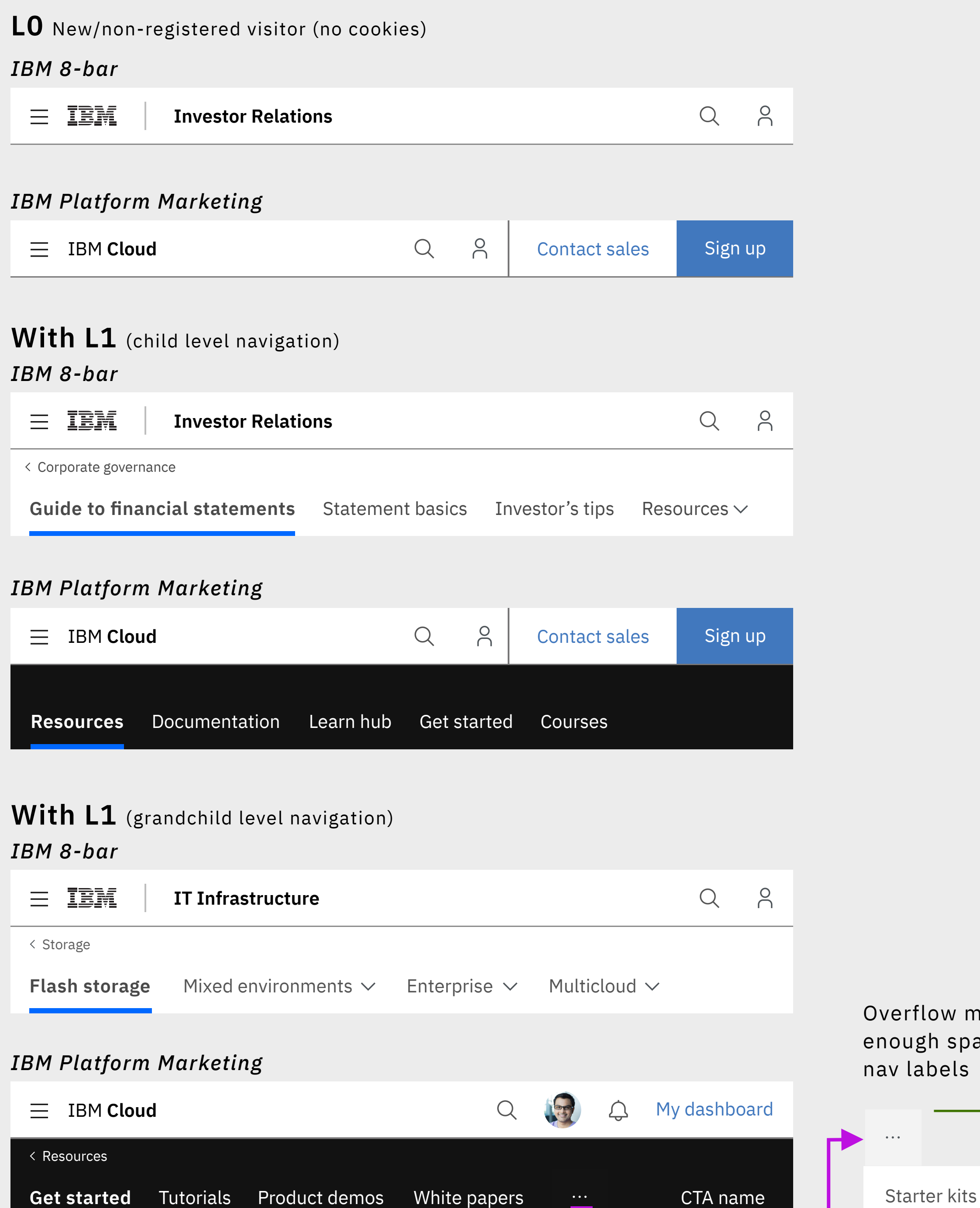

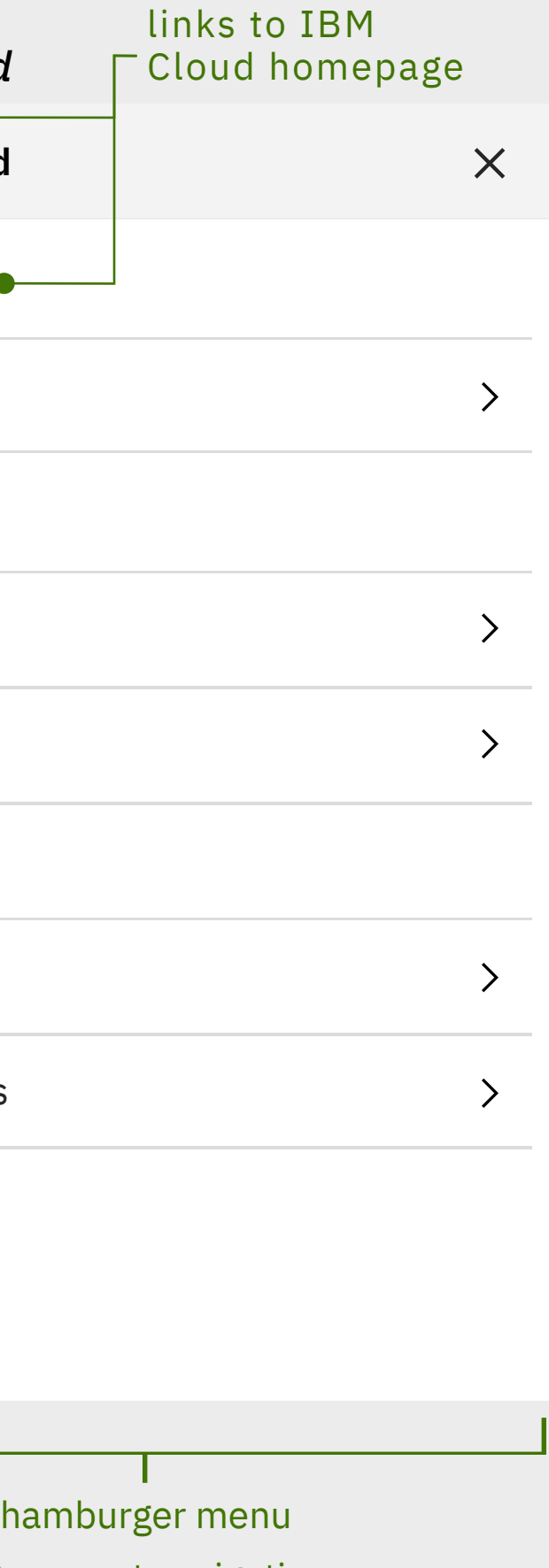

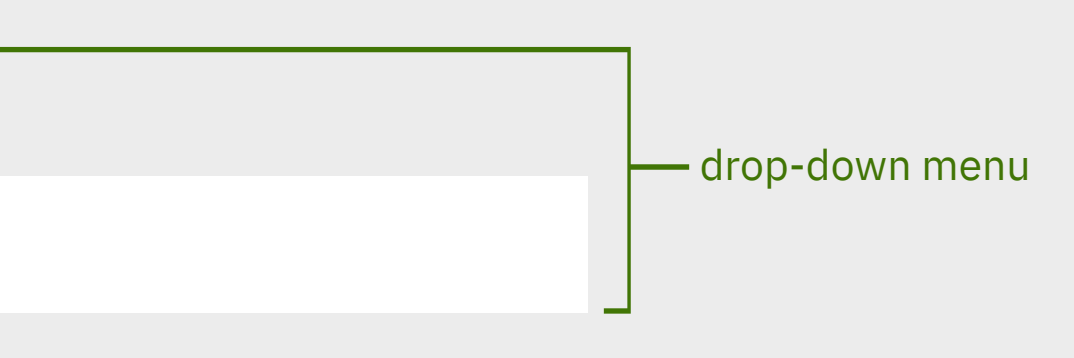

## **Masthead specifications – 320px**

## WIREFRAMES ONLY. NOT THE FINAL VISUAL REPRESENTATION

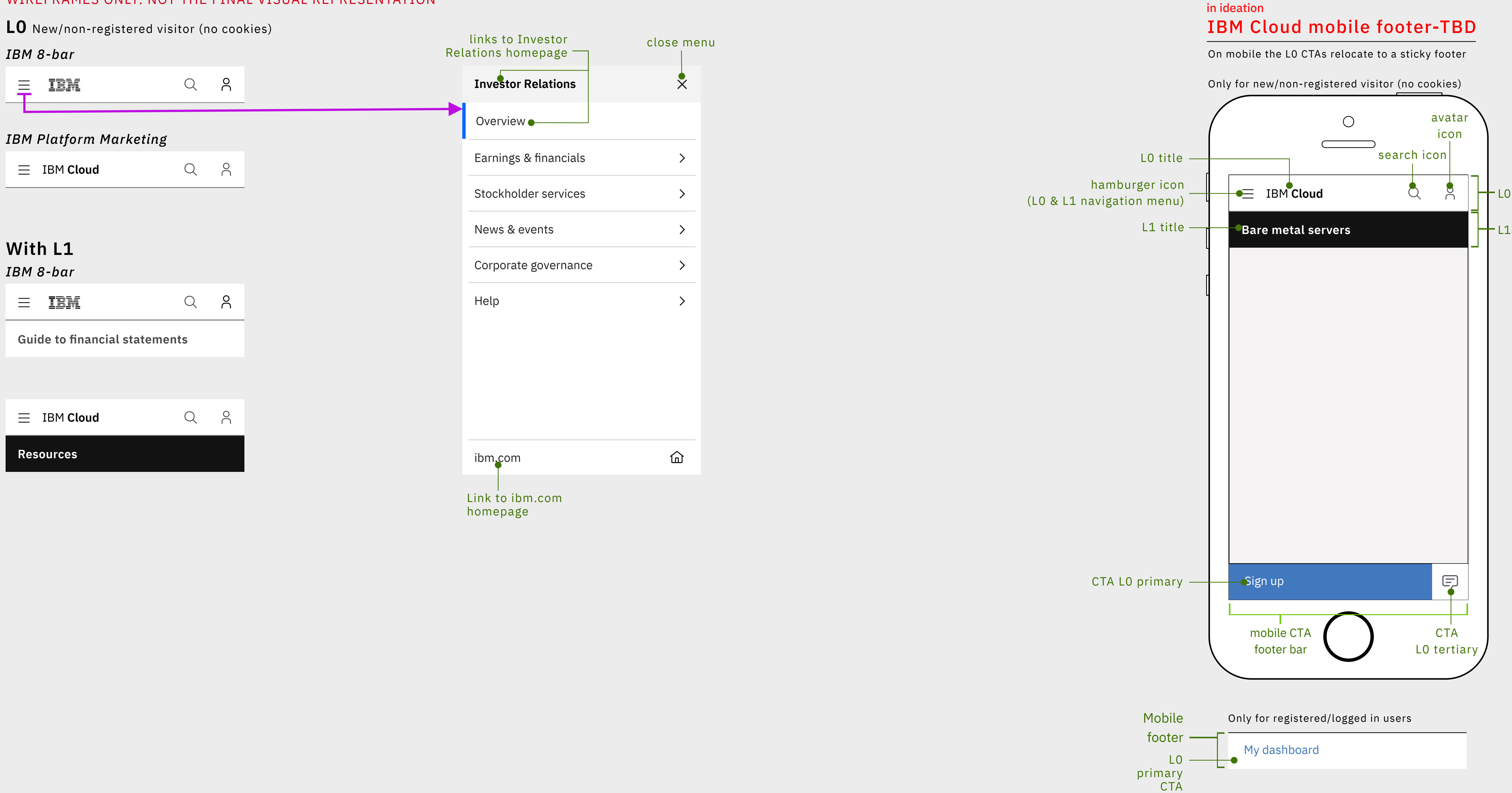

## **Masthead specifications – L0 mega-menu, pattern one**

## **1056 pixels wide**

## **1312 pixels wide** WIREFRAMES ONLY. NOT THE FINAL VISUAL REPRESENTATION

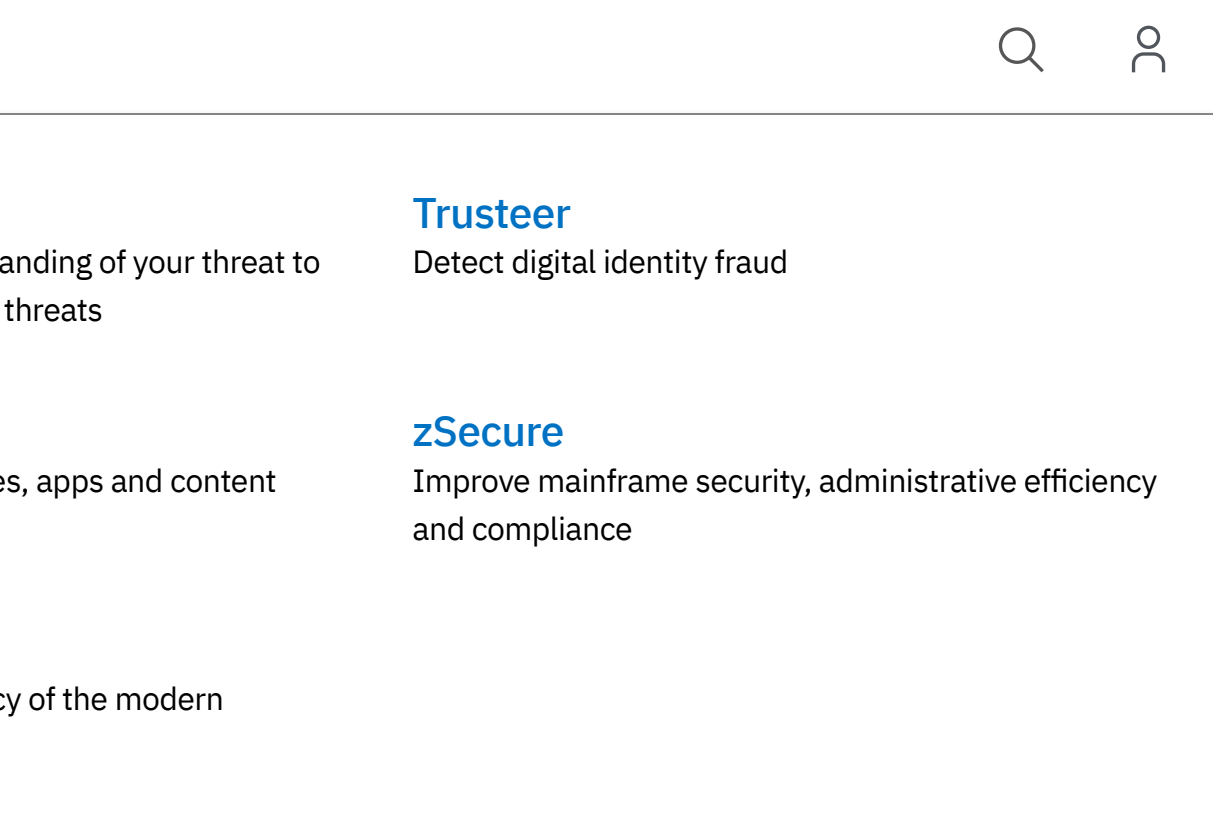

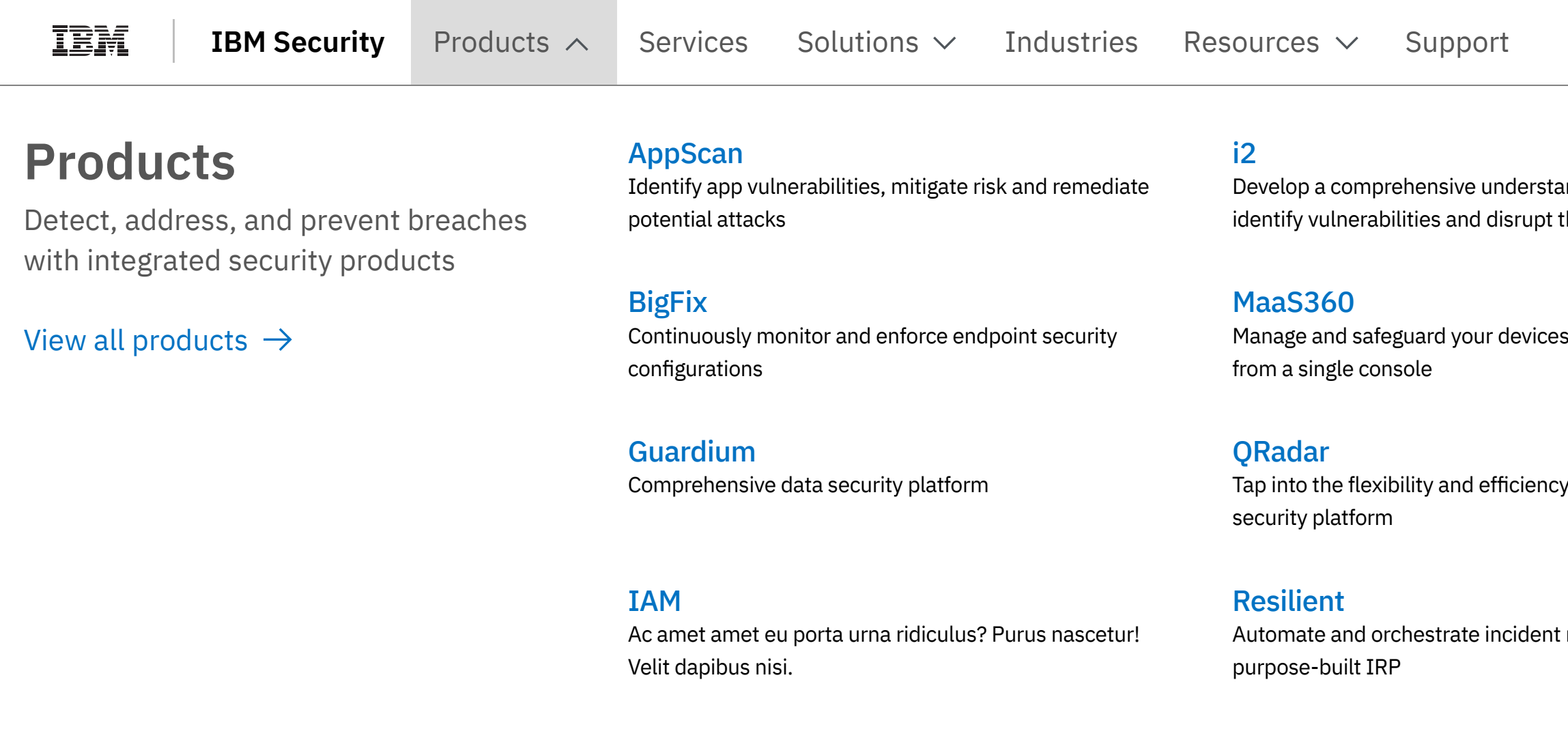

### *IBM 8-bar*

### *IBM 8-bar*

## List of common items

This work is in ideation and user testing

 $\alpha$  response with a

## **WORK IN IDEATION, CURRENT IA REPRESENTED**

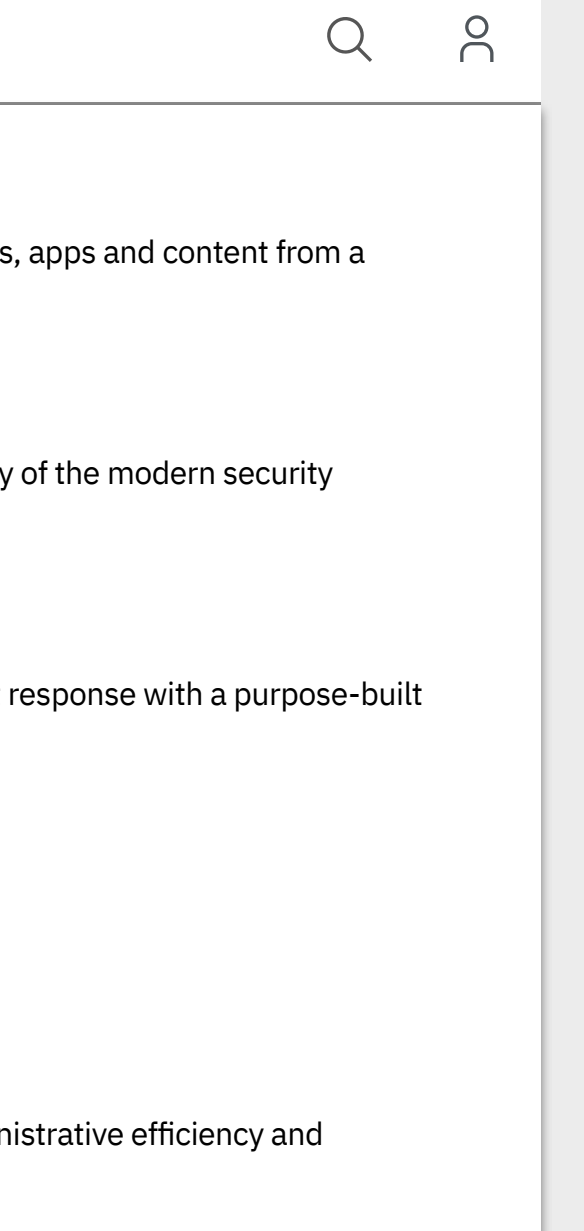

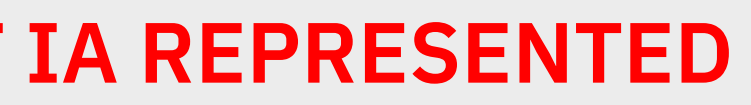

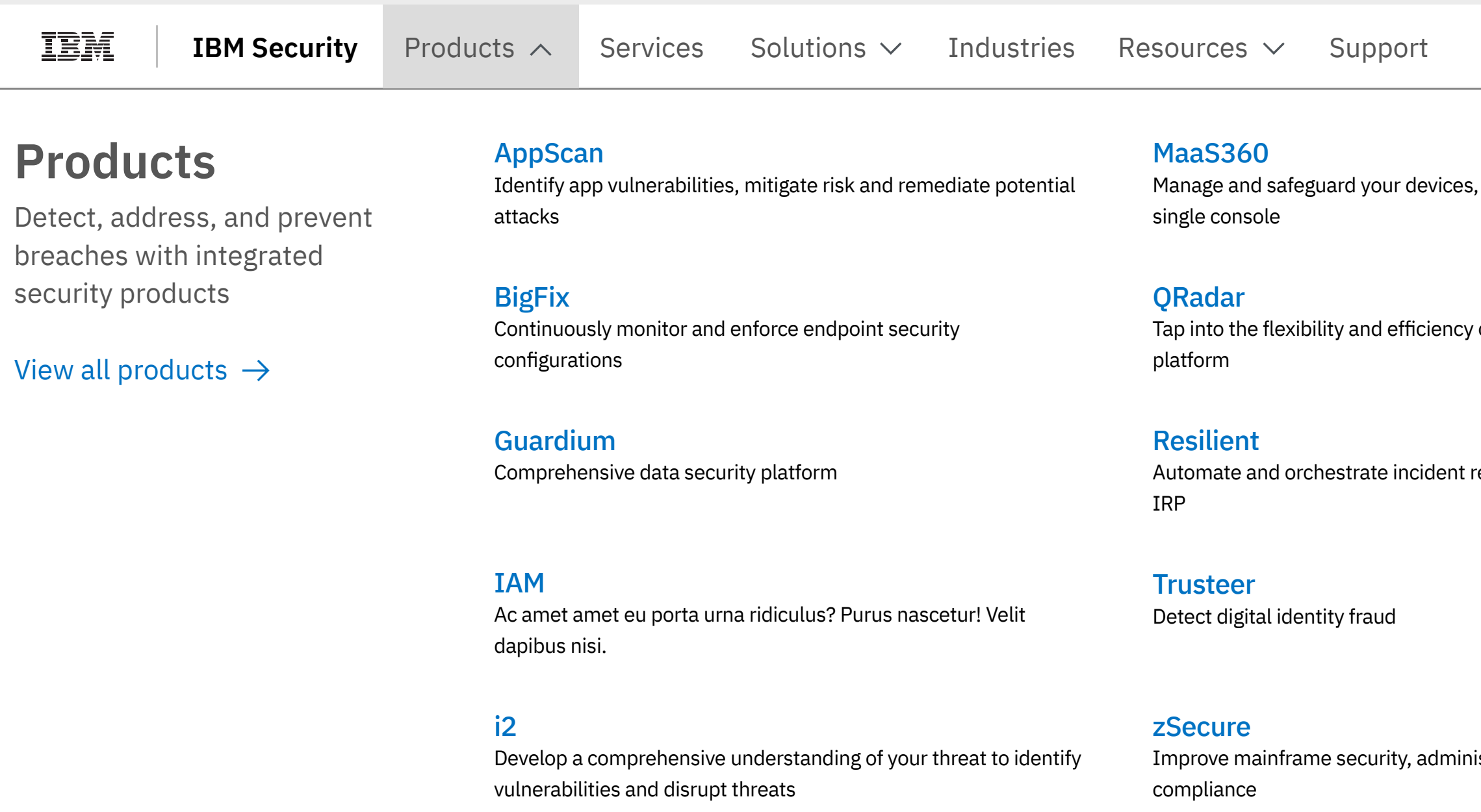

## **Masthead specifications – L0 mega-menu, pattern two**

## **1056 pixels wide**

## **1312 pixels wide** WIREFRAMES ONLY. NOT THE FINAL VISUAL REPRESENTATION

### *IBM 8-bar*

*IBM 8-bar*

## Collection of topics with sub-topics

### This work is in ideation

 $Q \nightharpoonup R$ 

### ning Blockchain

am volutpat arcu magna<mark>,</mark> mmodo lectus bibendum  $u$ liquam neque odio, tempor consectetur tristique condimentum in ligula.

kchain

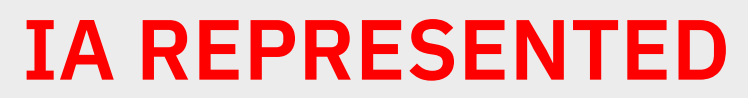

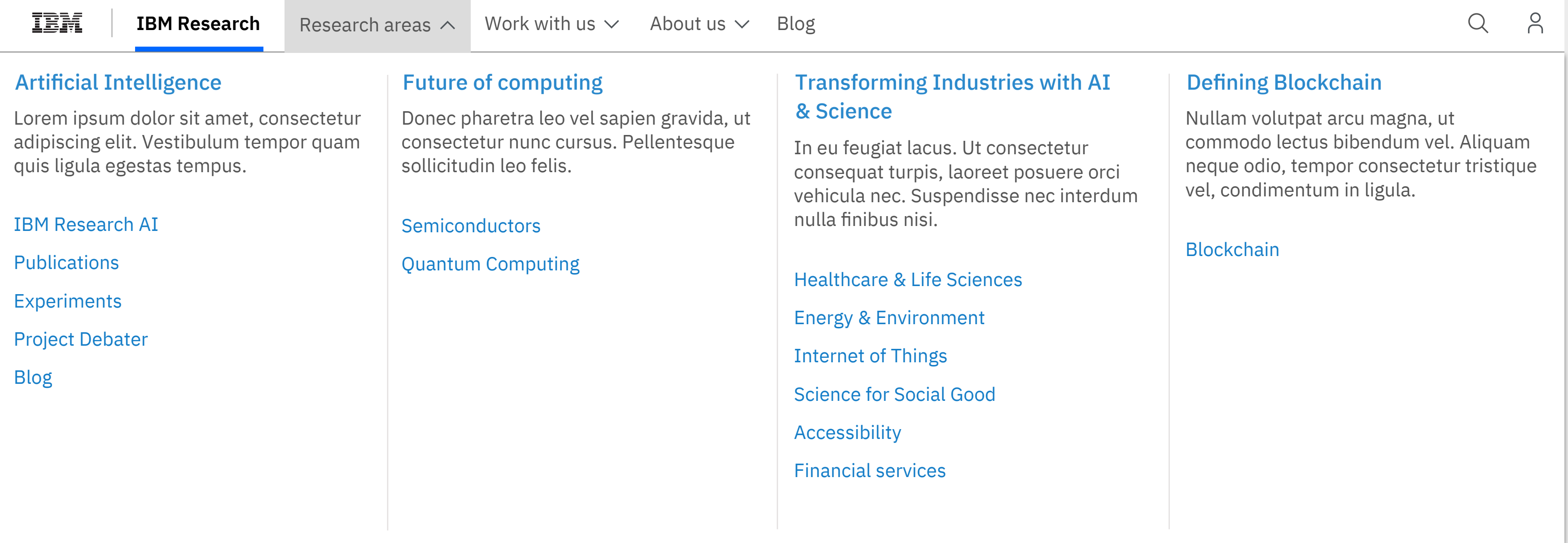

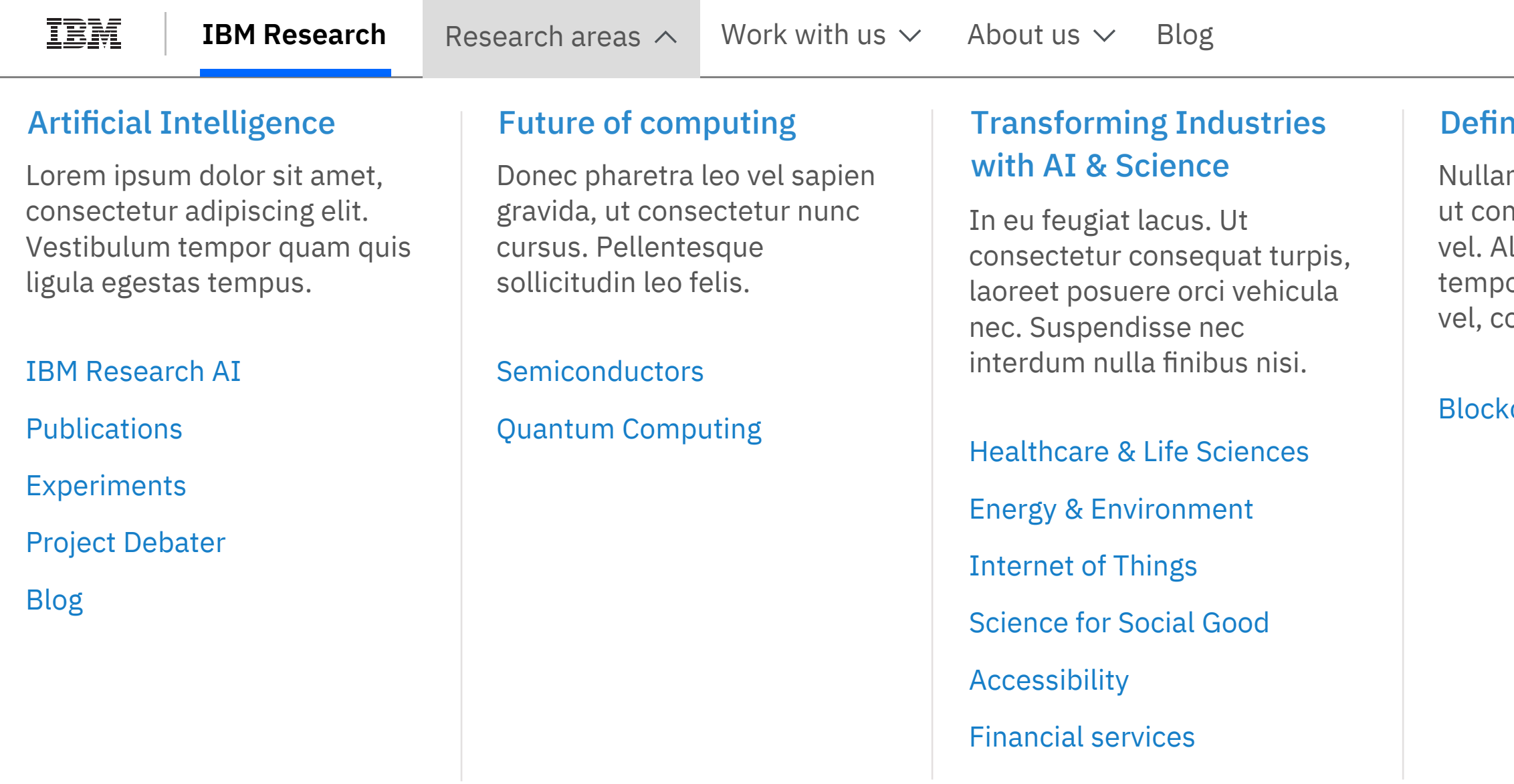

## **WORK IN IDEATION, CURRENT IA REPRESENTED**

## **Masthead specifications – L0 mega-menu, pattern three**

## **1056 pixels wide**

## **1312 pixels wide** WIREFRAMES ONLY. NOT THE FINAL VISUAL REPRESENTATION

## *IBM 8-bar*

### *IBM 8-bar*

## Topic aggregator

This work is in ideation

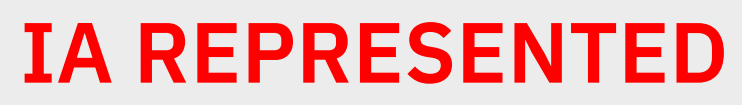

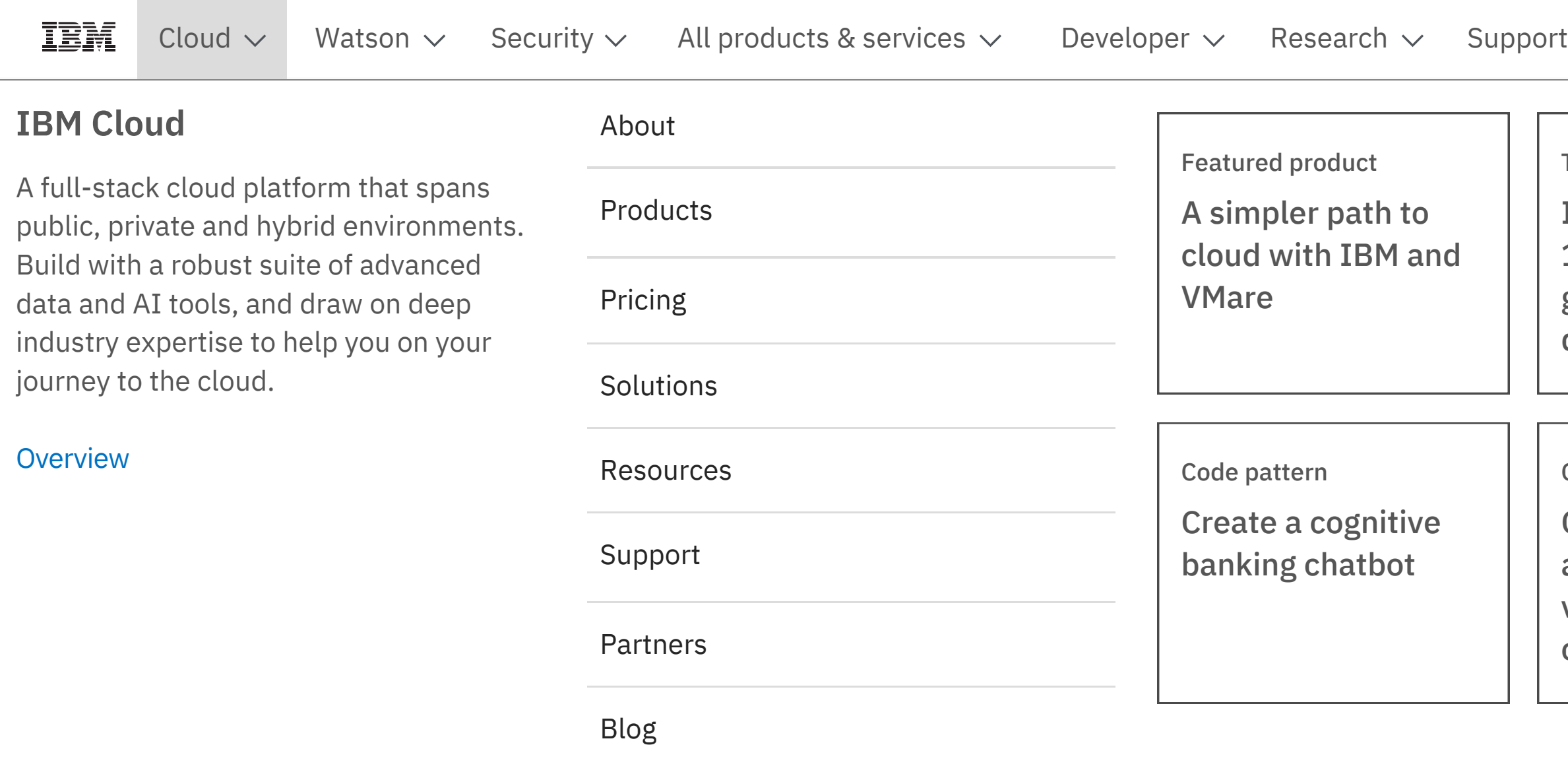

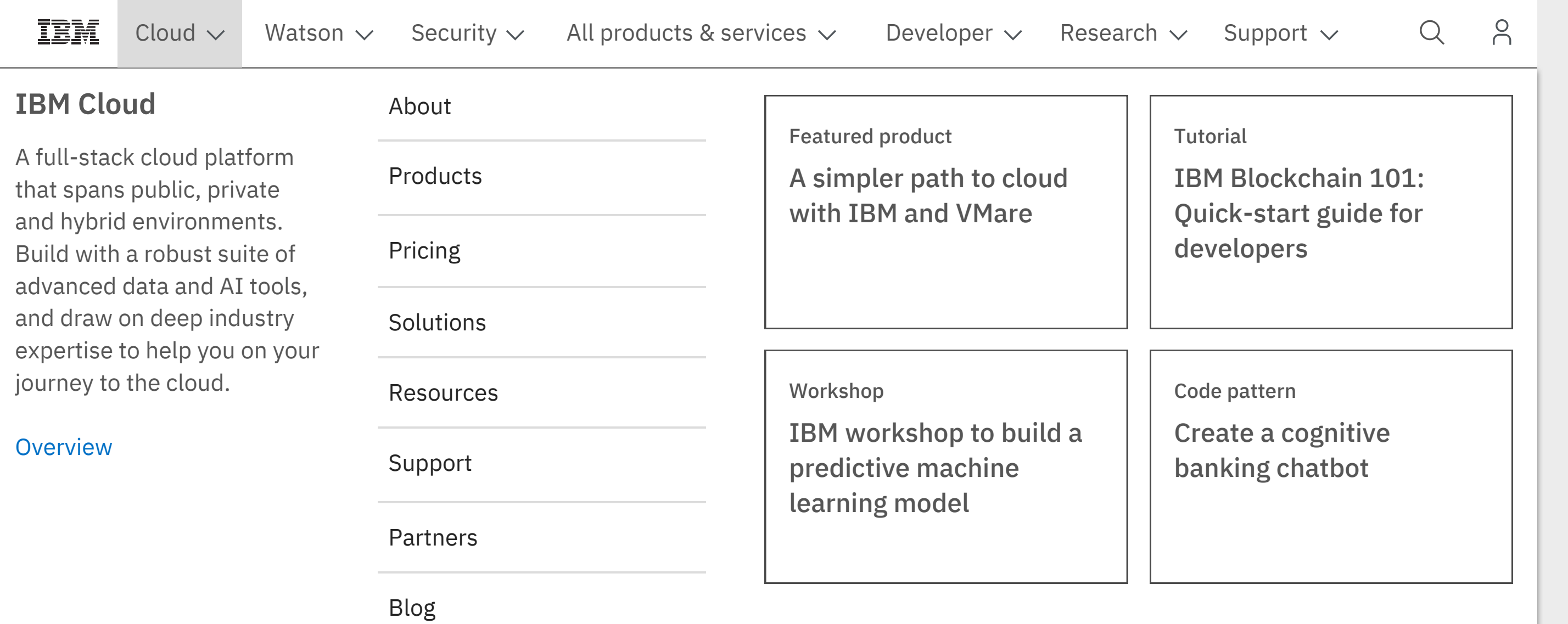

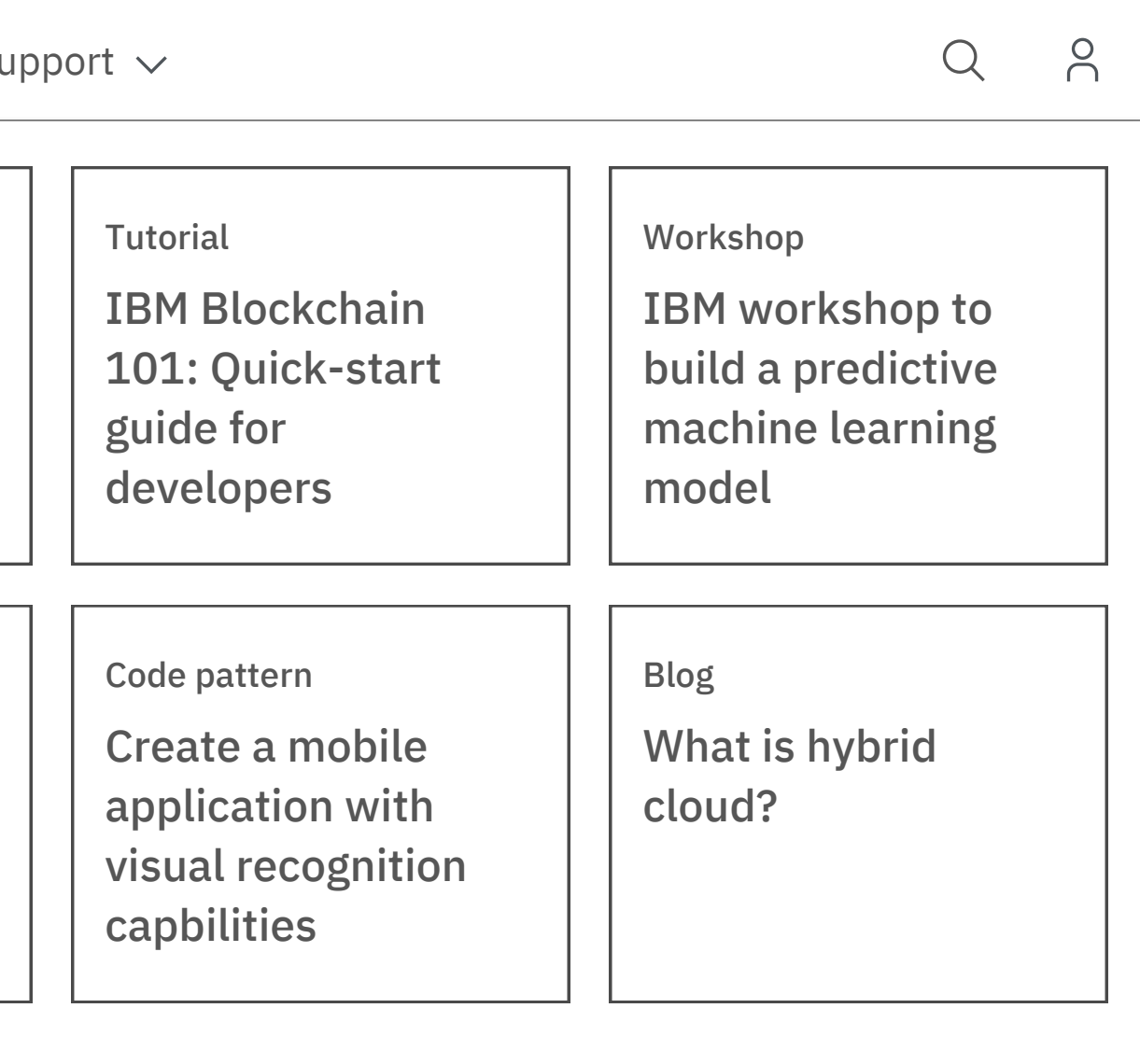

## **WORK IN IDEATION, CURRENT IA REPRESENTED**

## **Masthead specifications – L0 mega-menu overflow menu, pattern four**

## **1056 pixels wide, version 1** WIREFRAMES ONLY. NOT THE FINAL VISUAL REPRESENTATION

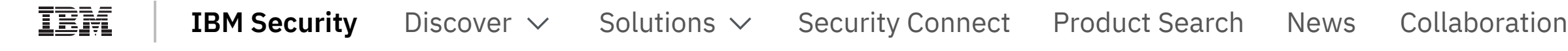

## **Responsive sizing - 920 pixels wide, version 1**

*When the overflow menu has two mega-menus within it* 

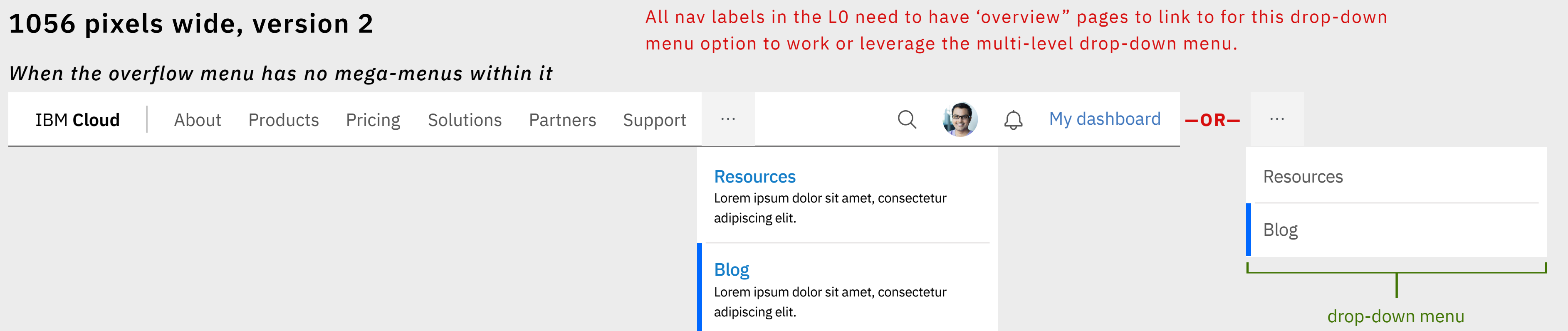

*Enough space within the L0 to display the full navigation*

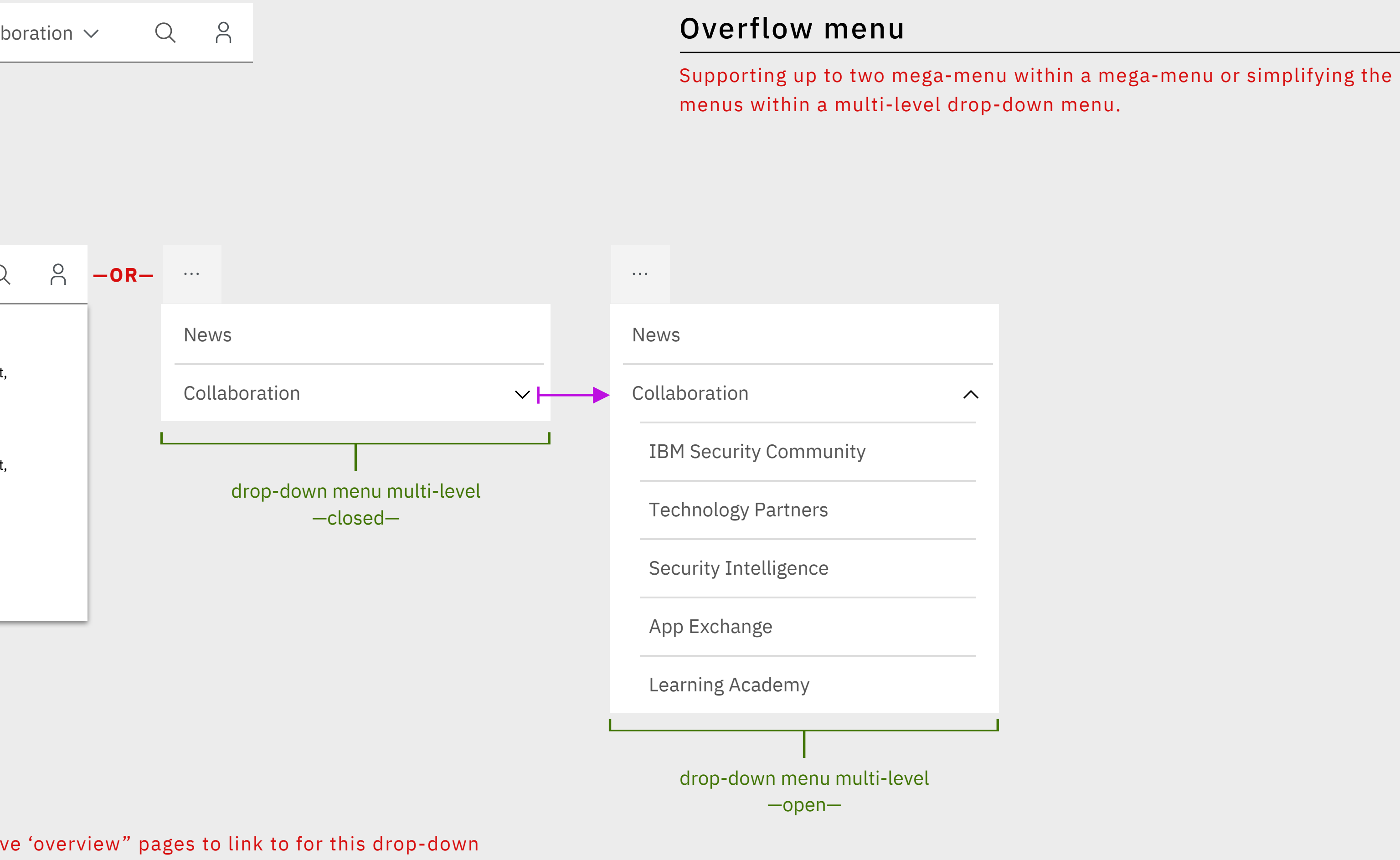

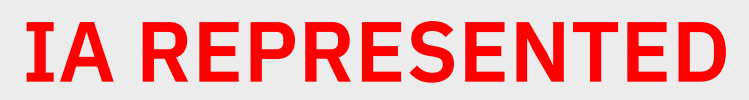

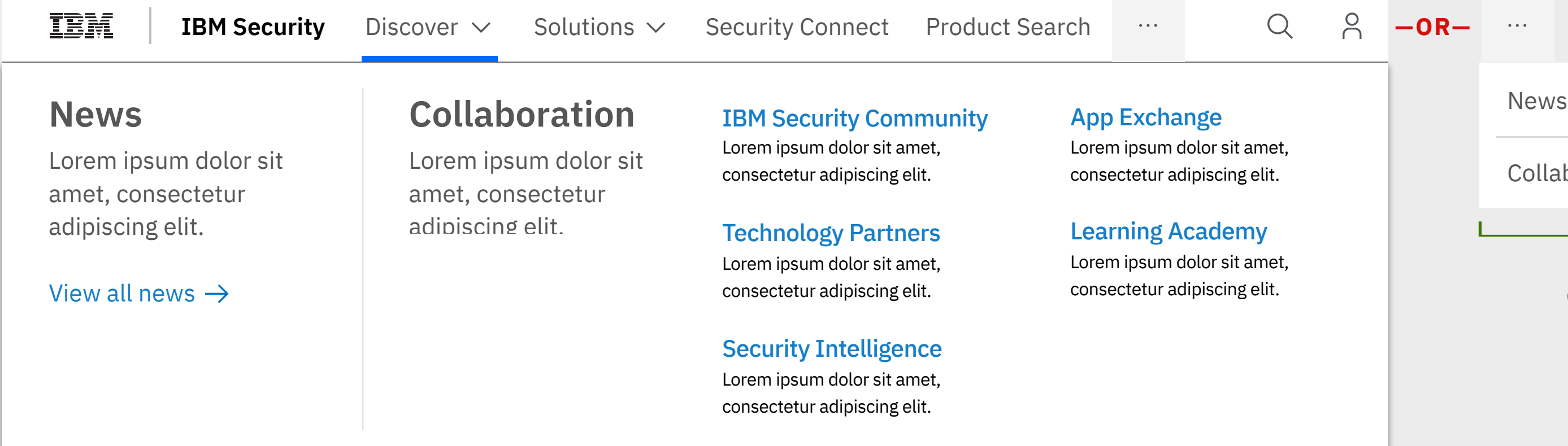

## **Masthead specifications – hamburger menu**

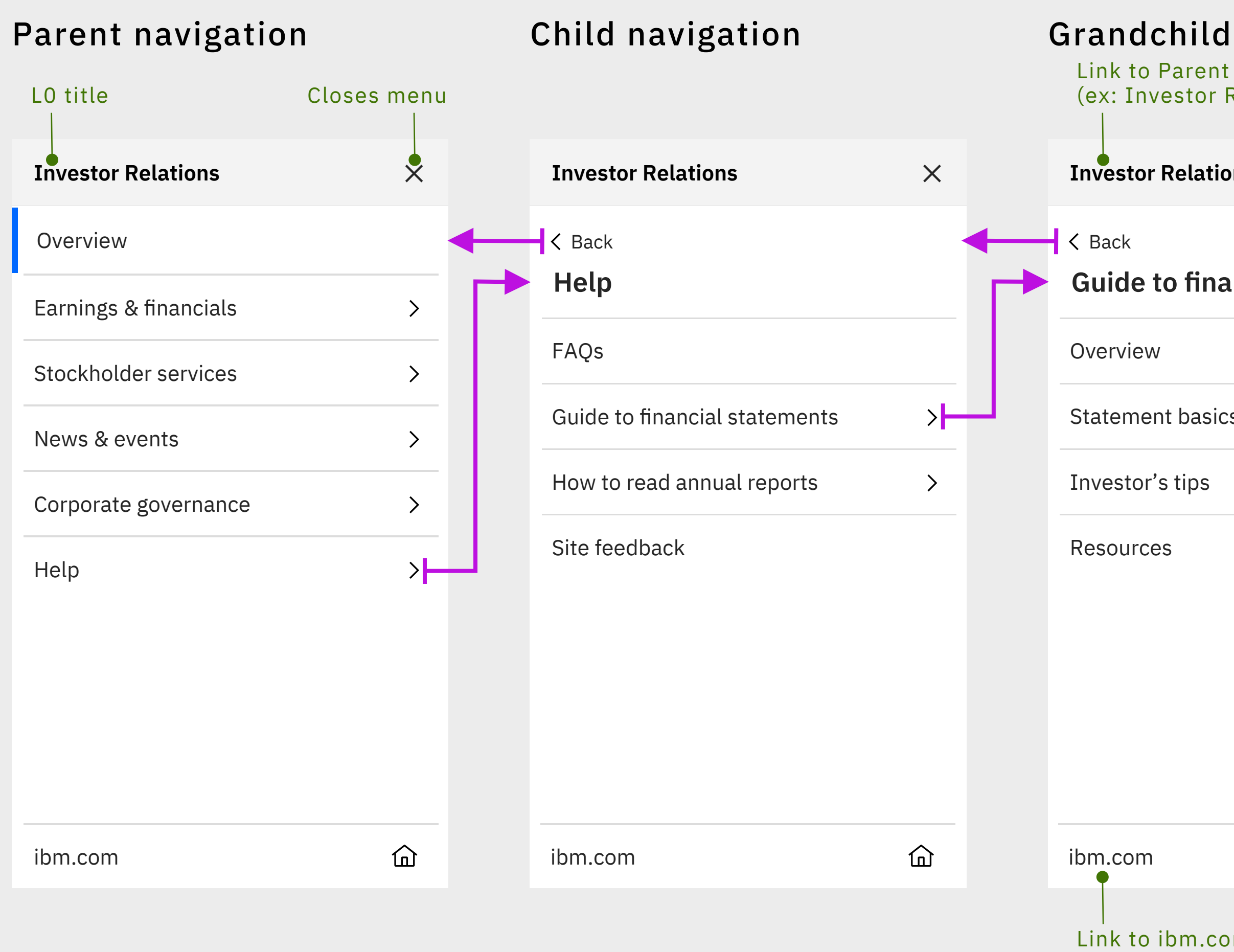

## Navigation hierarchy structure and interactions

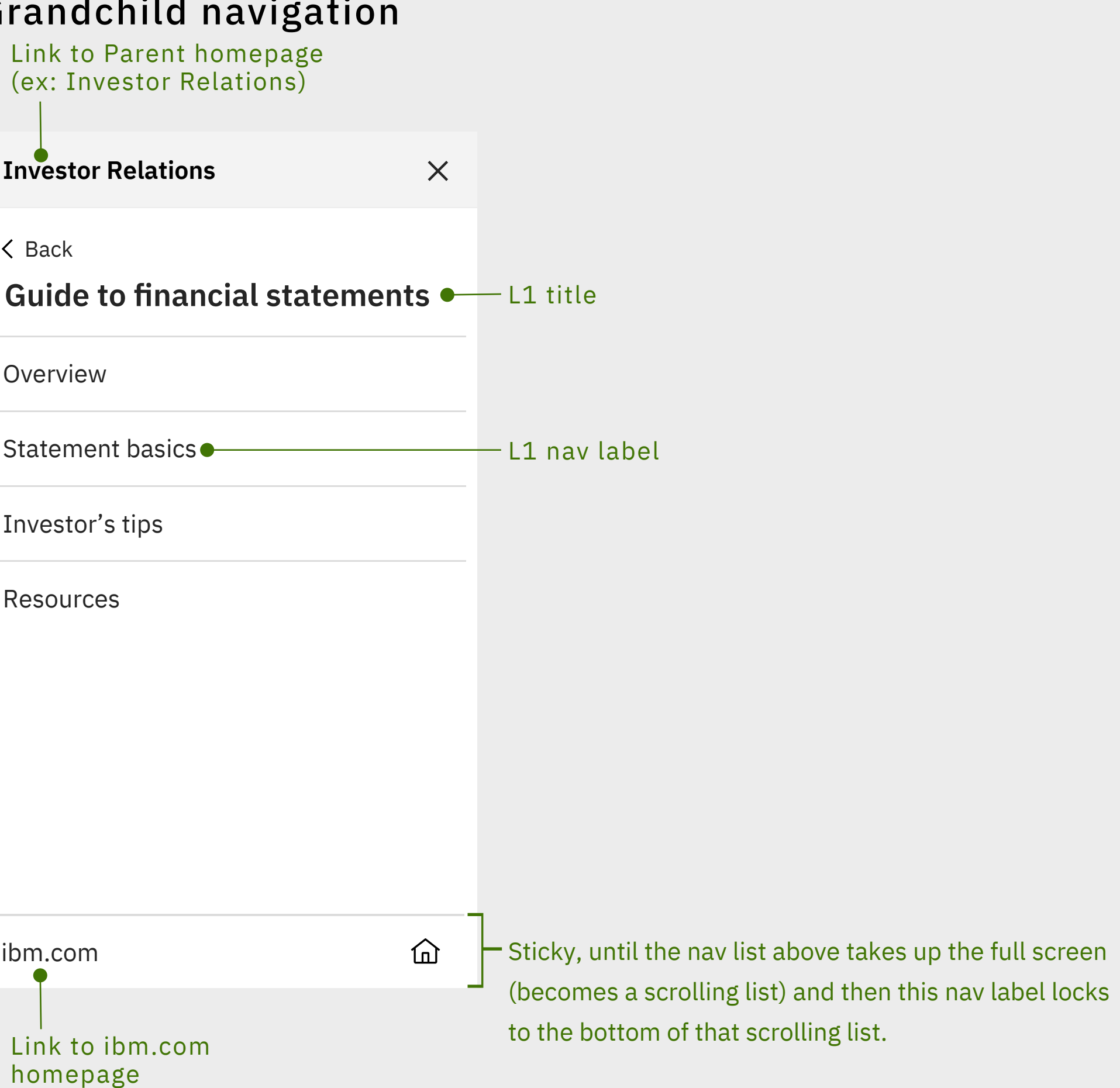

WIREFRAMES ONLY. NOT THE FINAL VISUAL REPRESENTATION

Within the hamburger menu, the user can move up and down through the hierarchy structure of the parent experience (ex: Investor Relations).

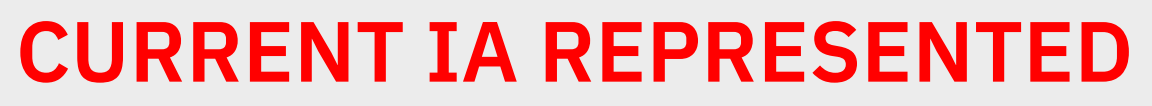

## **Masthead specifications – hamburger menu**

## User flow, interaction model & animation

### WIREFRAMES ONLY. NOT THE FINAL VISUAL REPRESENTATION

left side

side, while pushing the parent navigation menu to the left side off screen

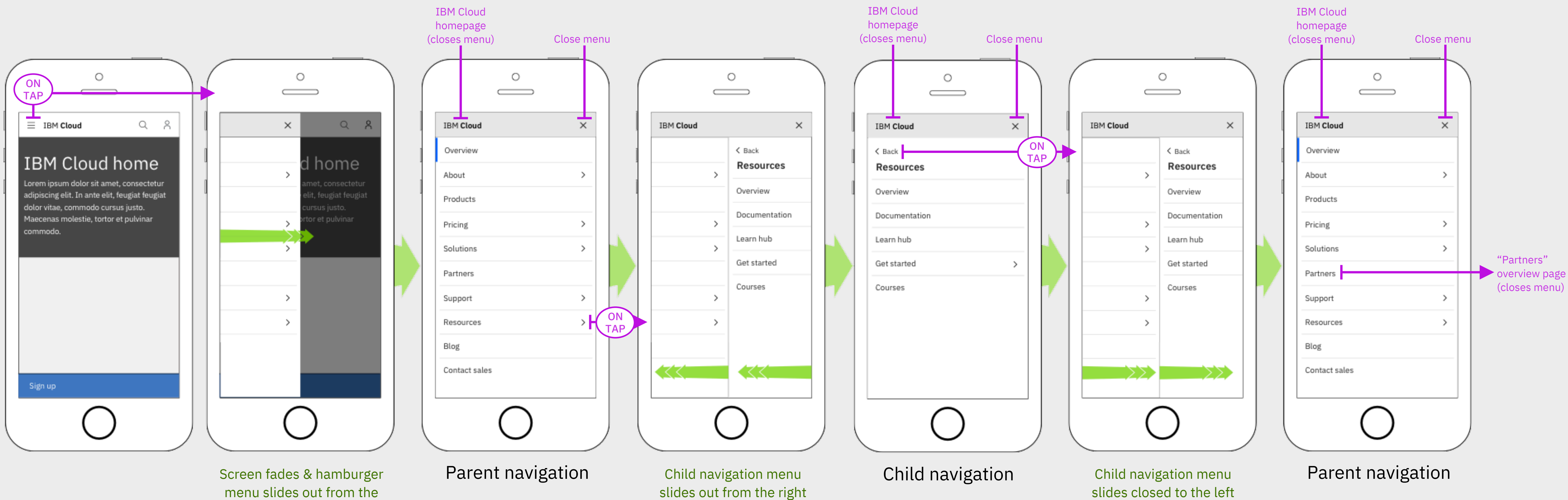

## **Masthead specifications – navigating hamburger menu at 320px**

### WIREFRAMES ONLY. NOT THE FINAL VISUAL REPRESENTATION

**L0** New/non-registered visitor (no cookies)

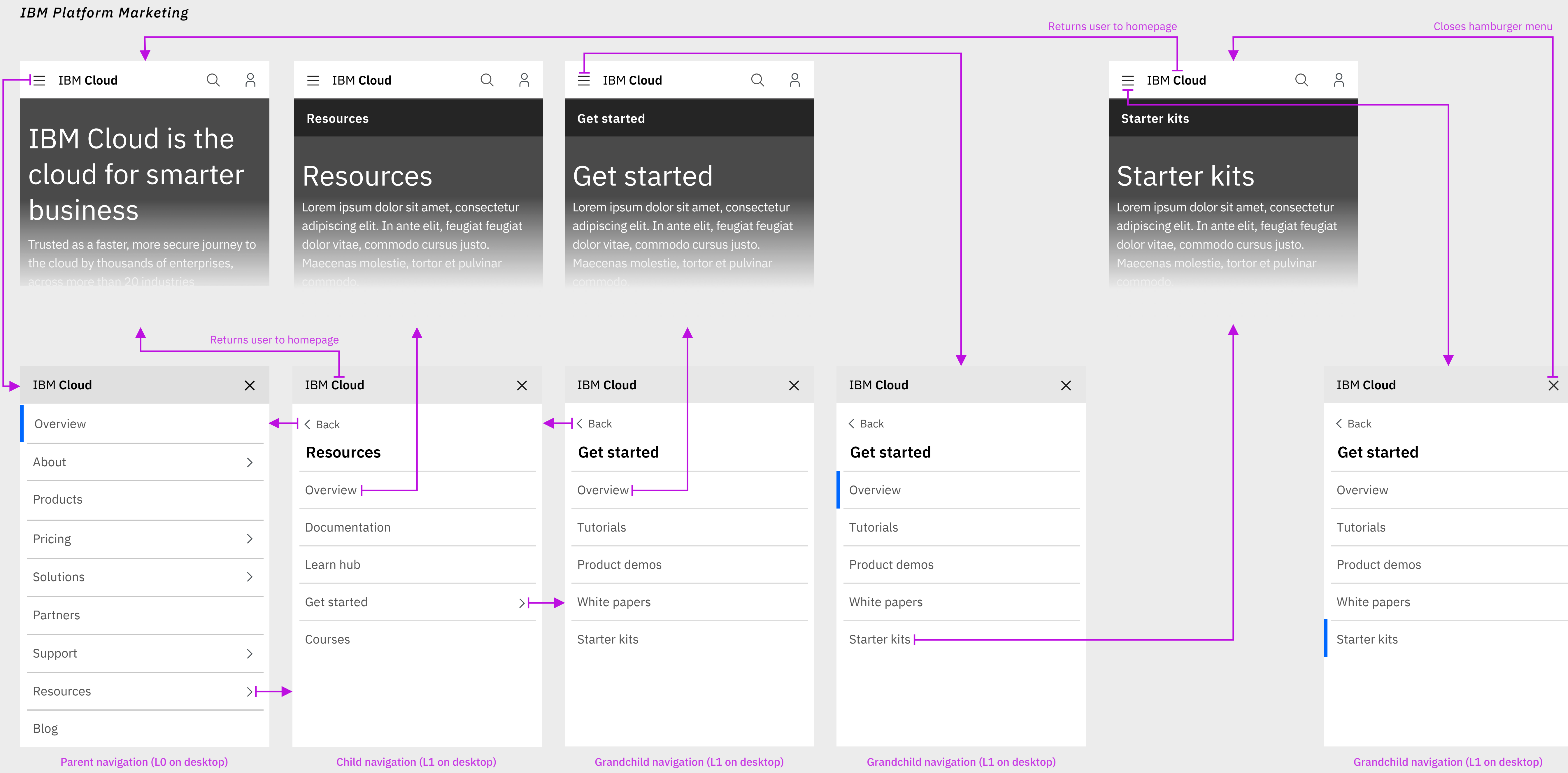

## **Masthead specifications – user profile menu WORK IN IDEATION, CURRENT IA REPRESENTED**

## **672 px** Registered/logged in users *IBM*  $Q$ ON  $\equiv$  TBM  $\equiv$  1BM **Investor Relations** TAP **Guide to financial statements** Statement basics Investor's tips Resources **Guide to Guide to Guide to Resource** *IBM Cloud* ON IBM  $\mathsf{Cloud}$  **My dashboard**  $\begin{pmatrix} \mathsf{U}_\mathsf{N} \ \mathsf{T_{AD}} \end{pmatrix}$   $\mathsf{H} \subseteq \mathsf{IBM}\ \mathsf{Cloud}$   $\qquad \qquad \mathsf{Q} \quad \times \quad \mathsf{Q}$  My dashboard TAP **Resources** Documentation Learn hub Get started Courses **Resources Resources** Documentation Learn hub Get started

## **320 px** Registered/logged in users

### WIREFRAMES ONLY. NOT THE FINAL VISUAL REPRESENTATION

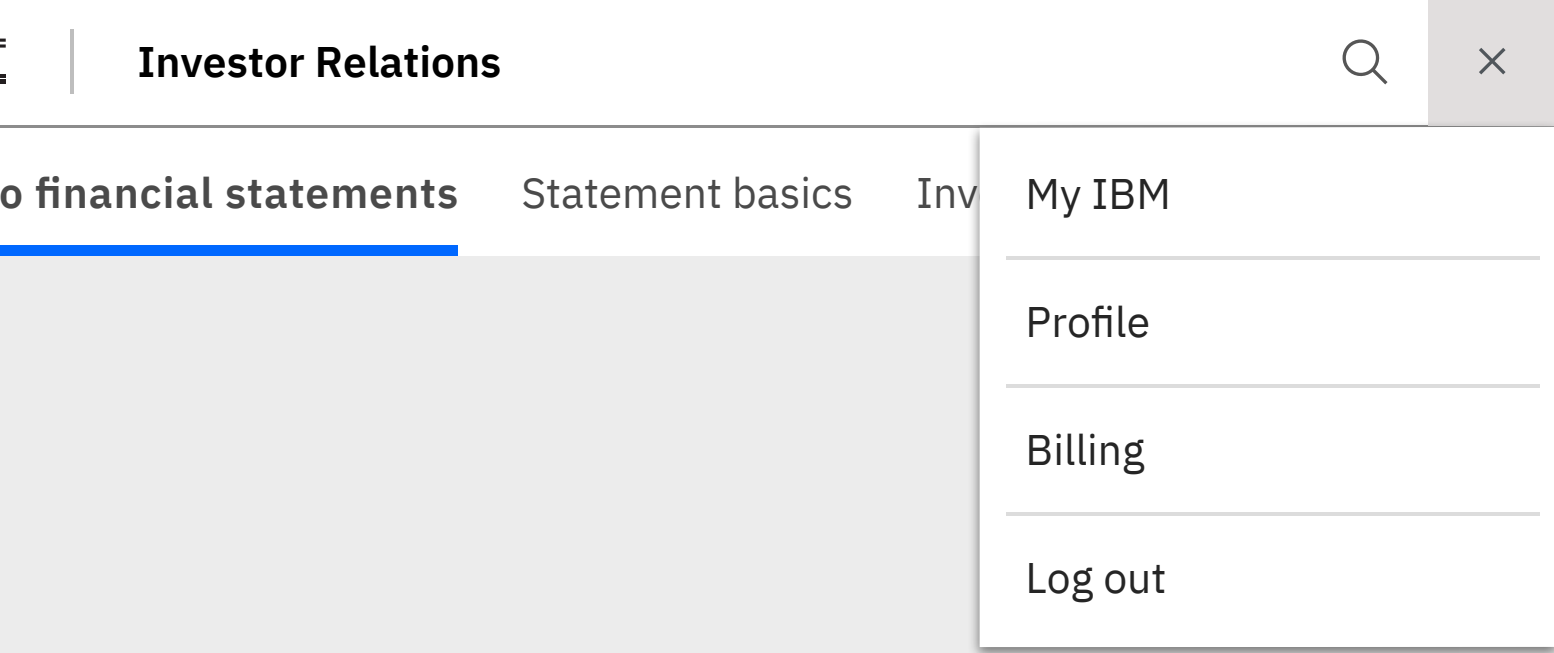

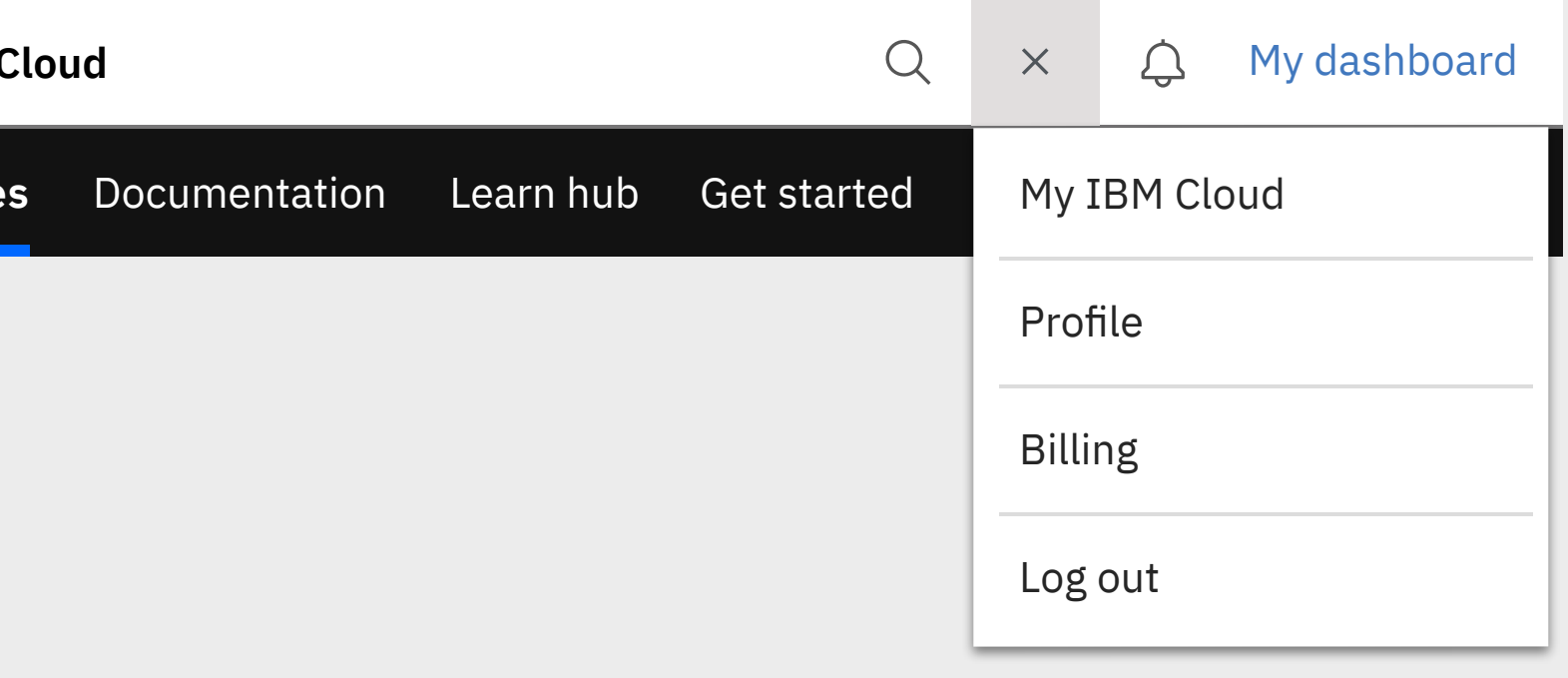

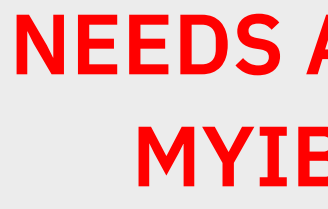

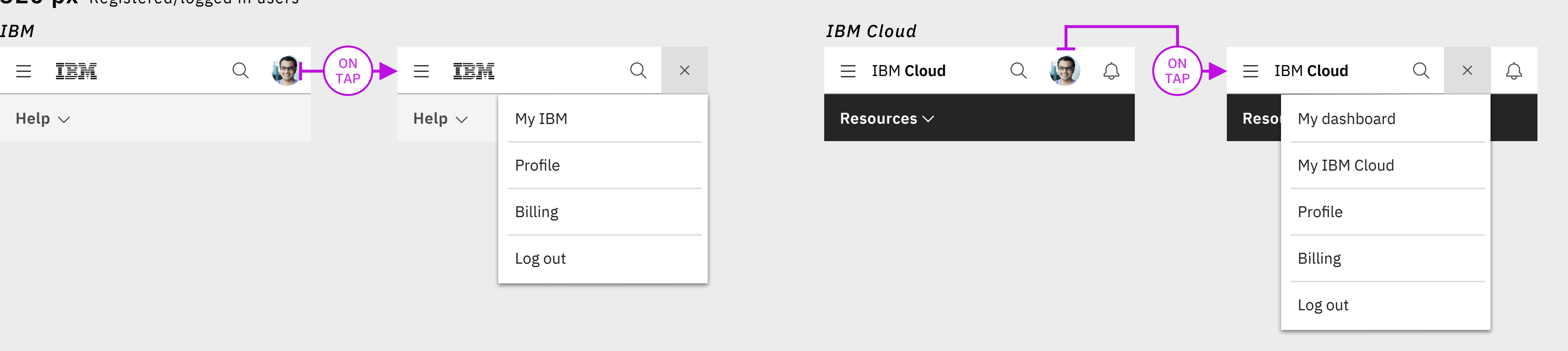

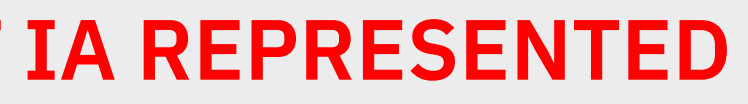

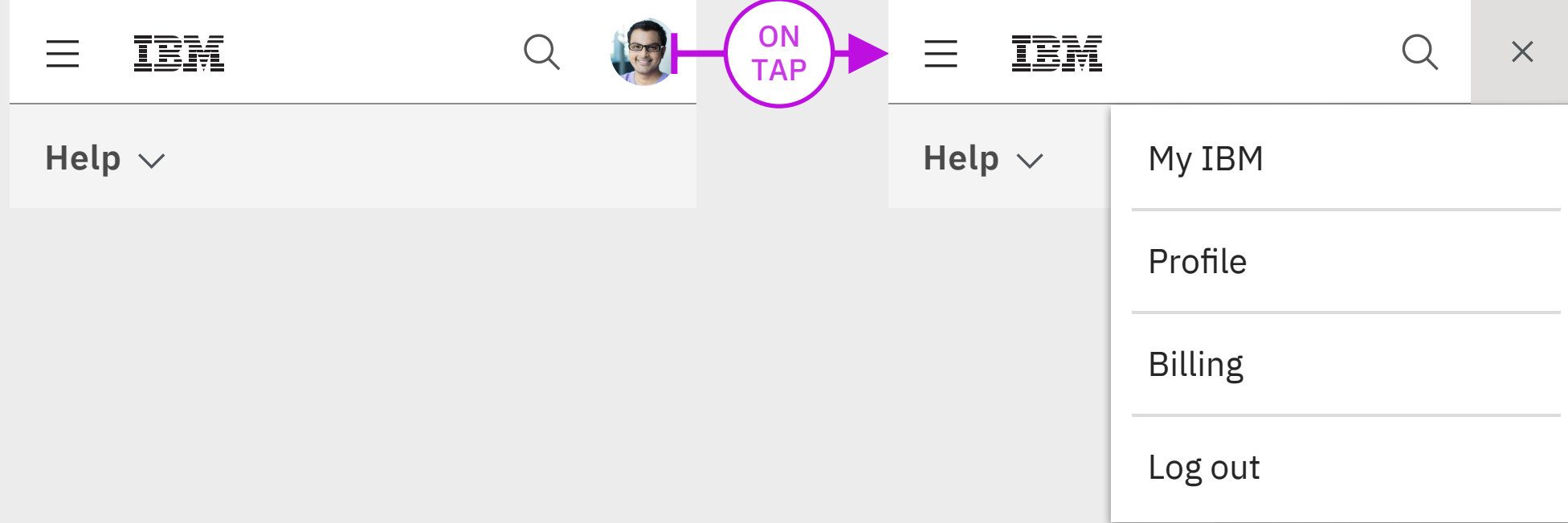

### User must be logged in to access this menu

## **NEEDS ALIGNMENT WITH MYIBM & CLOUD TEAM**

## **L0**

Logged-in/registered user

http://www.carbondesignsystem.com/components/notification/code

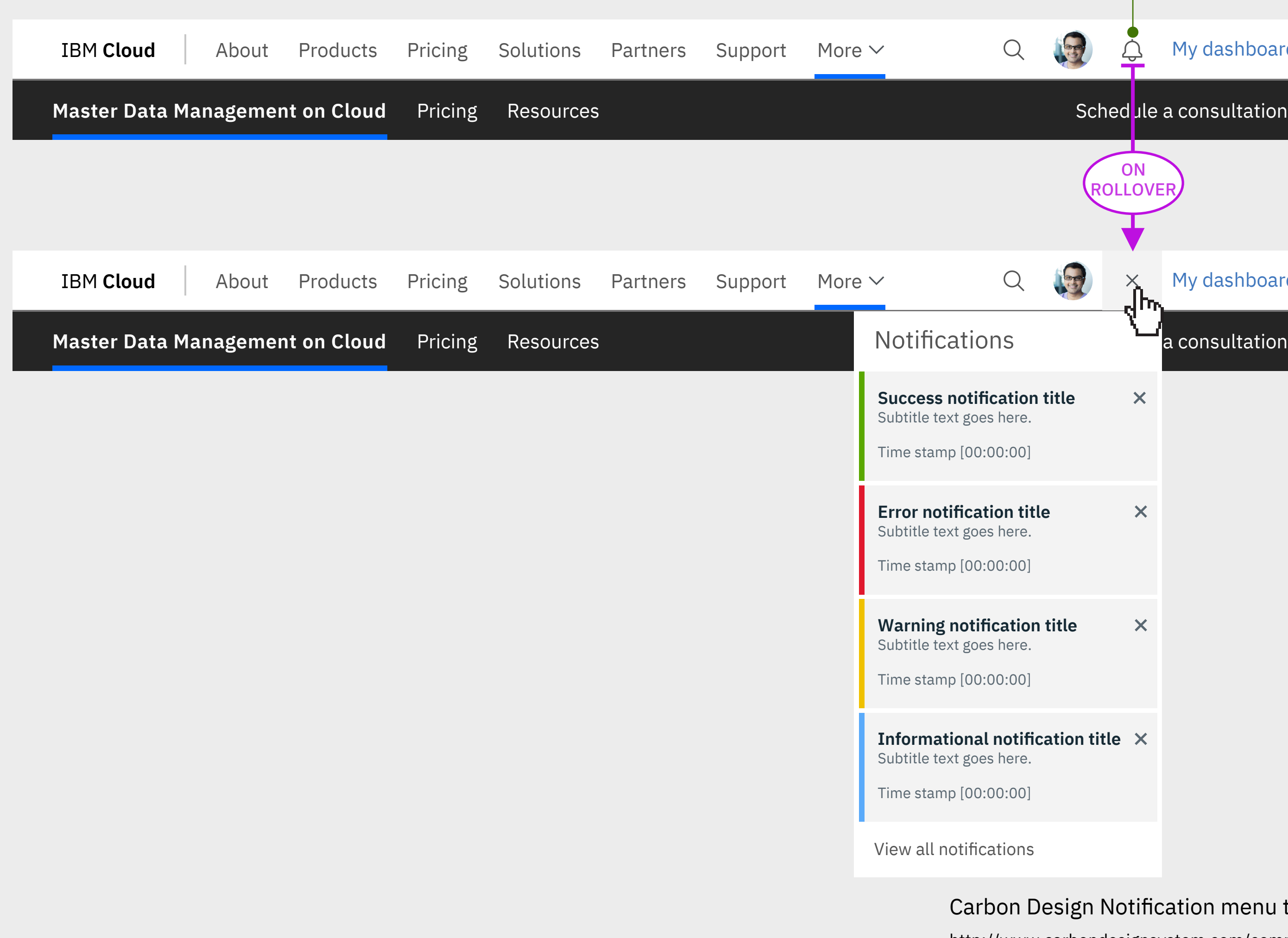

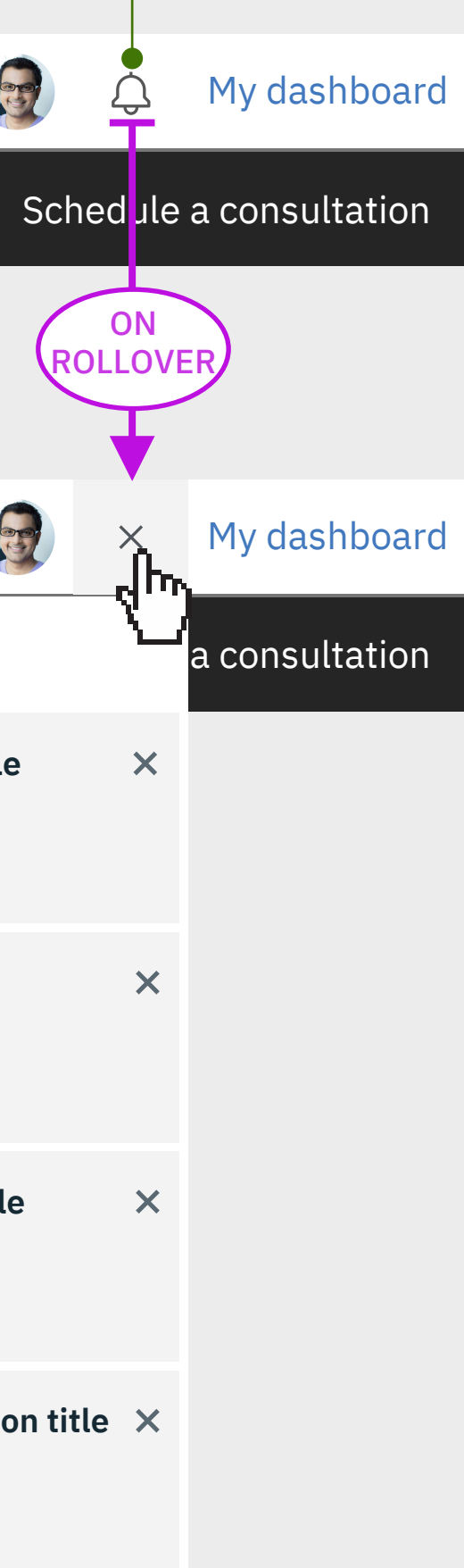

### ign Notification menu treatment

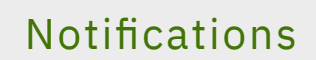

## **POSSIBLE FUTURE FEATURE FOR IBM CLOUD & LEVERAGE CARBON WORK**

### WIREFRAMES ONLY. NOT THE FINAL VISUAL REPRESENTATION

## **Masthead specifications – Search**

## **1312px**

**320px**

New/non-registered visitor (no cookies)

## **672px**

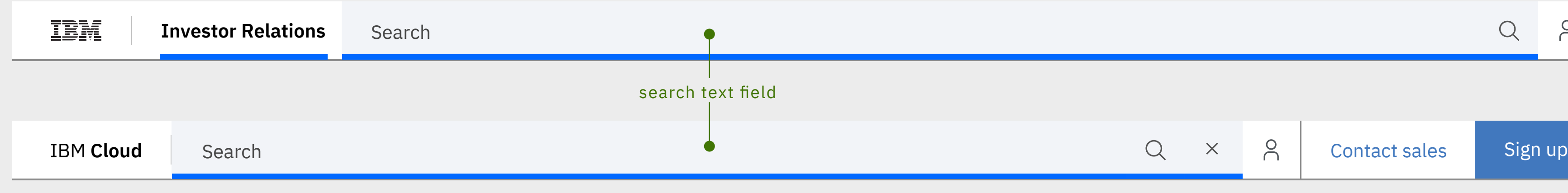

### **Search open**

Users clicks/taps on the search icon to open the search text field

The search text field slides out from the search icon and closed icon slides in from the right side…

### until it reaches the vertical divider bar in the L0

## Activating search

### Search text field animating open

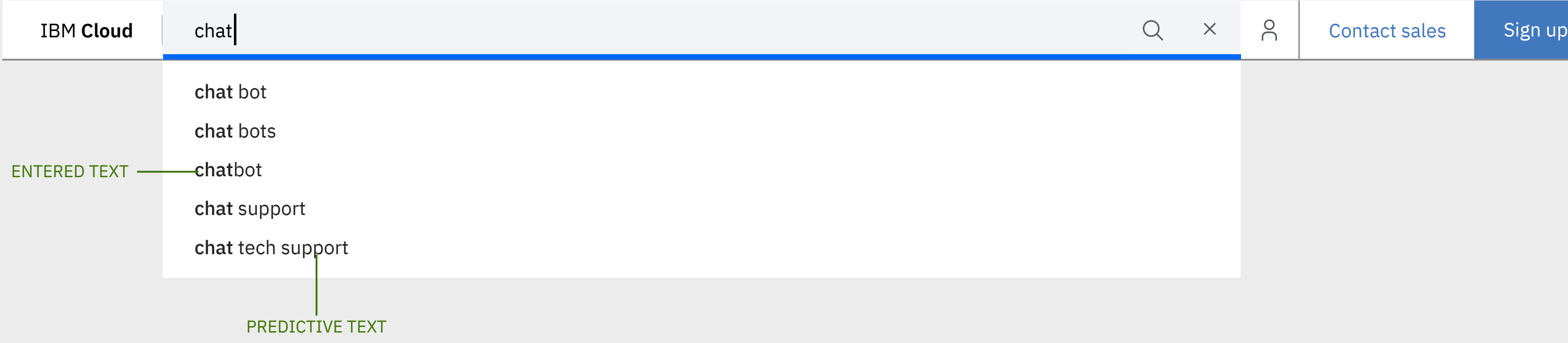

- term they've entered in the text field
- term they've entered in the text field
- on that selected term
- search, canceling their search
- 

• A user hit 'Enter' on their keyboard to begin searching on the • A user clicks/taps the search icon to begin searching on the • A user clicks/taps on a predictive search term to begin searching • A user clicks/taps outside of the search field or predictive • On mobile: A user taps the close icon, canceling their search

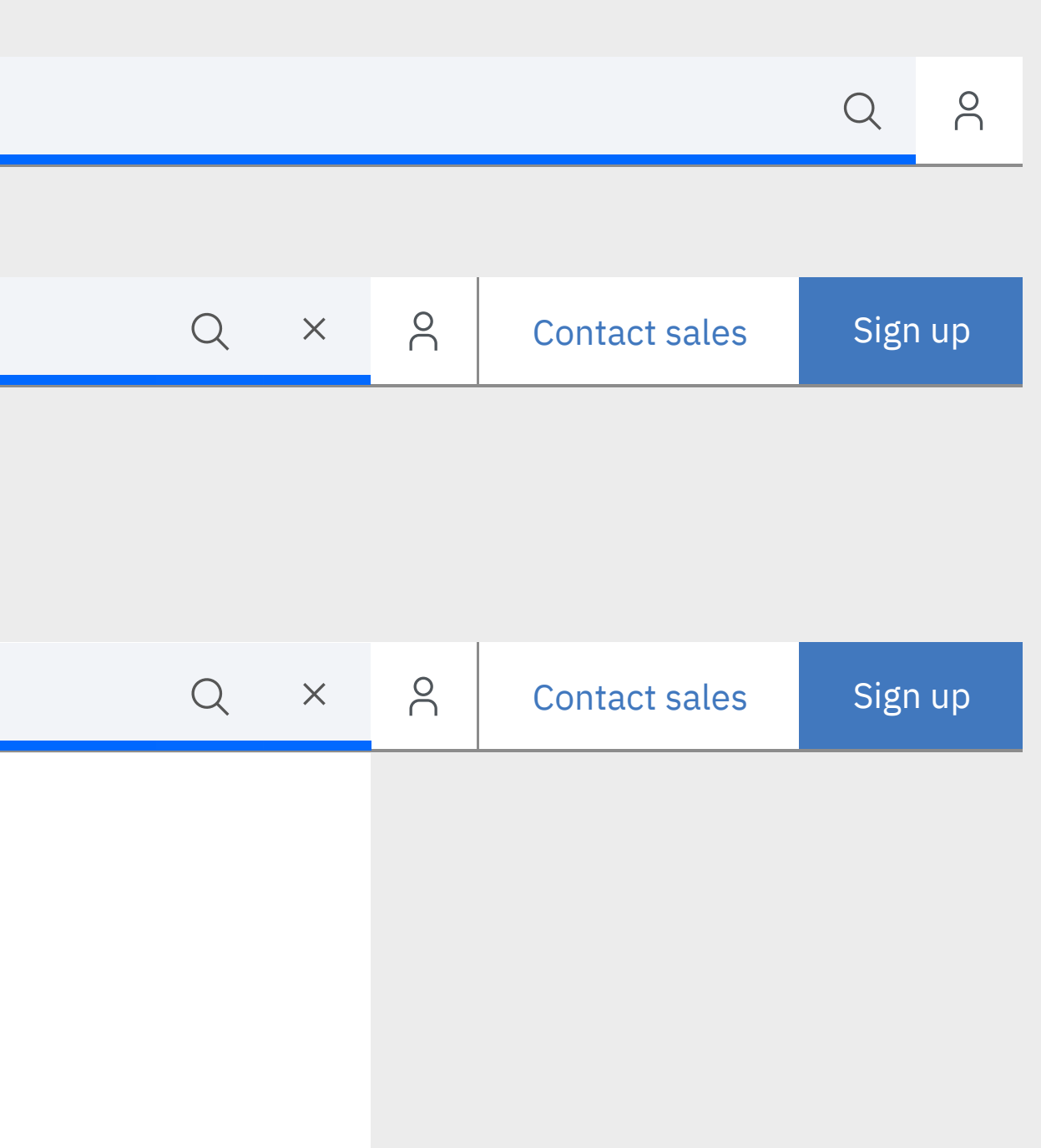

### Registered/signed-in visitor (no cookies) All mobile users and the state of the state of the state of the state of the state of the state of the state of the state of the state of the state of the state of the state of the

### Closing search

## Interaction model & animation

### **Predictive search**

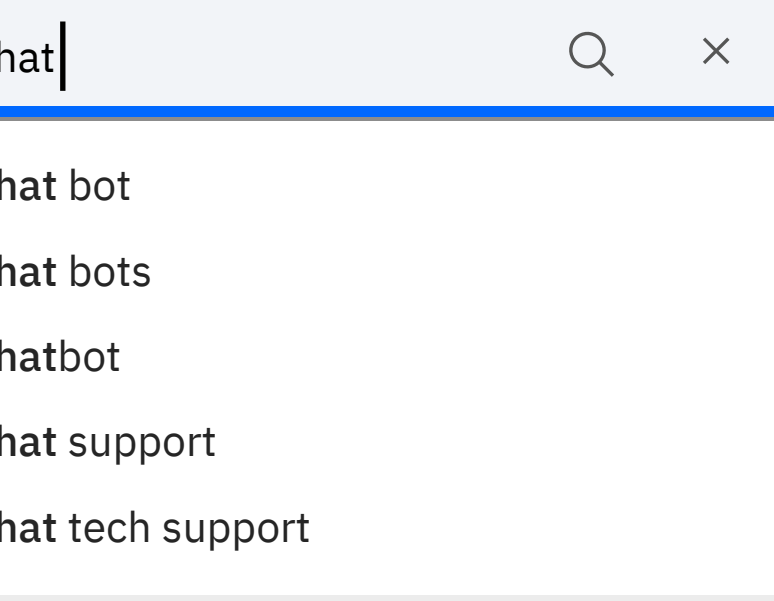

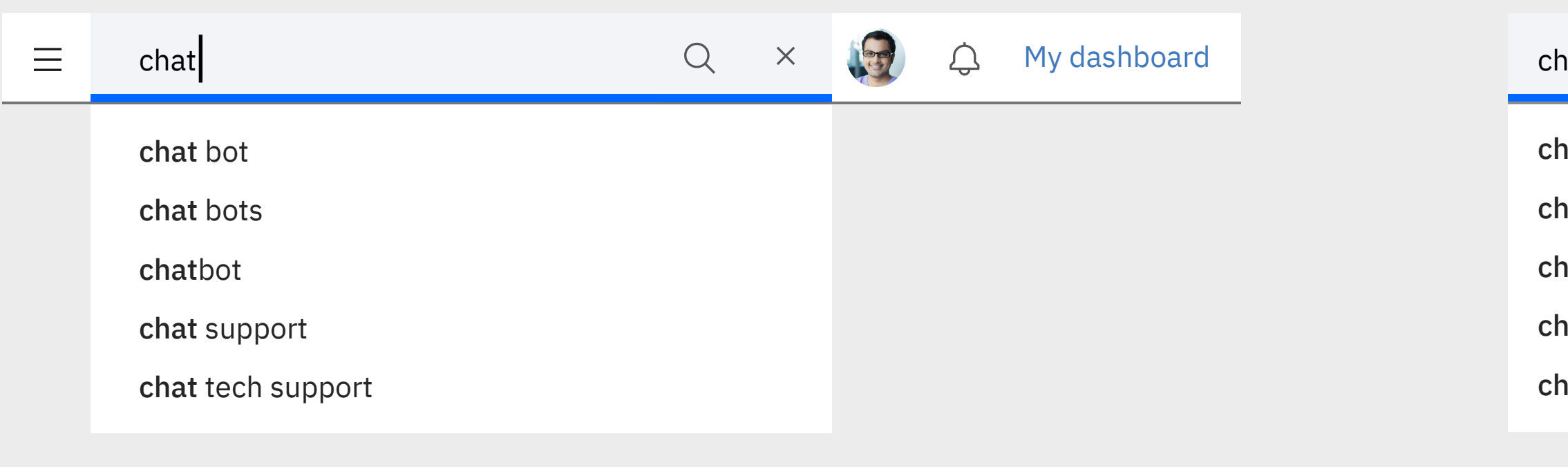

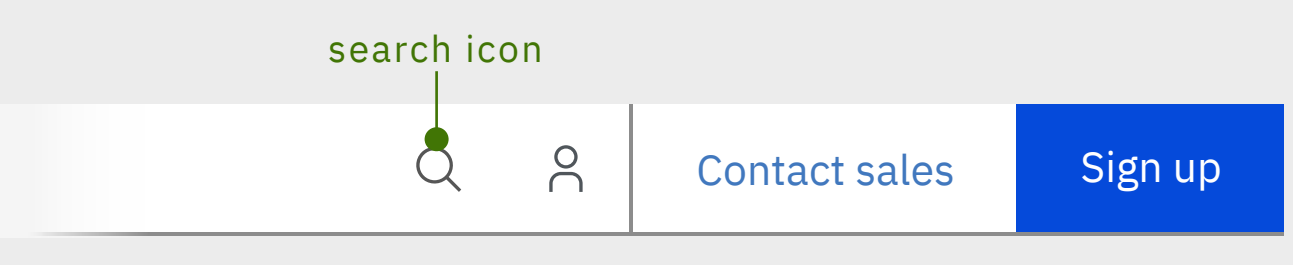

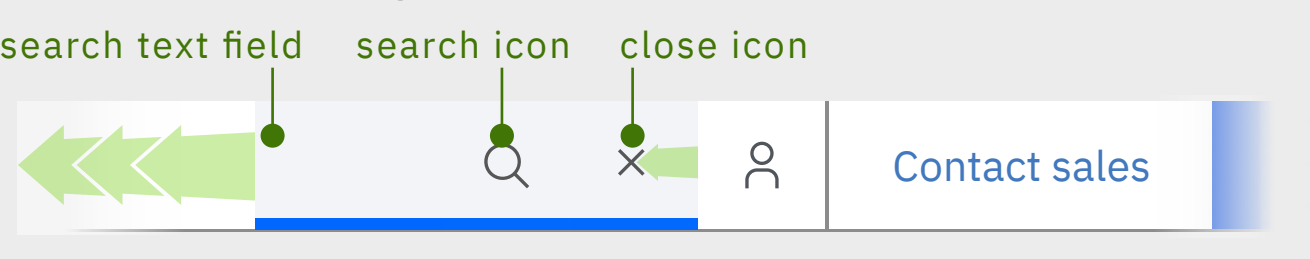

Search will be only within Cloud content, with the option to search all of IBM content. relevant, pre-filtered and restricted to the parent offering, until the user chooses to search all of IBM.

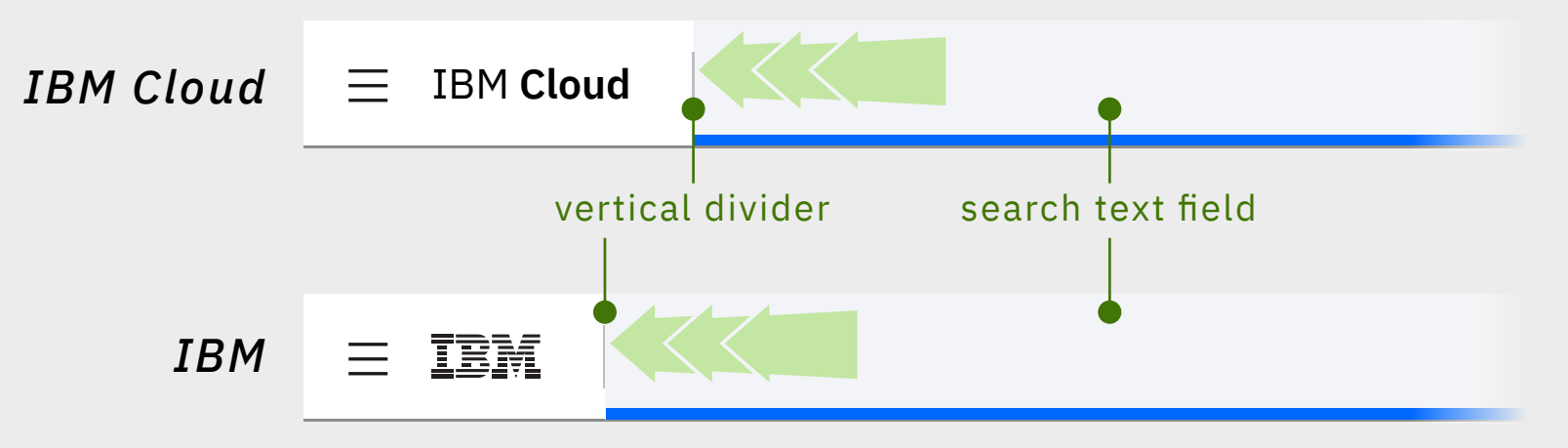

### Search

## WIREFRAMES ONLY. NOT THE FINAL VISUAL REPRESENTATION

### WIREFRAMES ONLY. NOT THE FINAL VISUAL REPRESENTATION

## **1312px** New/non-registered visitor (no cookies)

 $\overline{2)}$   $\cdot$  The L0 location indicator moves under the Resources L0 nav label • The L1 title has a location bar under it, as this the overview/

- $3) \, \cdot$  As Get Started is a sub-section within Resources, the L1 is
	- overview/landing page for this section

 $\boldsymbol{4)}$  • This moves the user back to the Resources section, which the • The L1 title has a location indicator under it, as this the

## User journey & location

- $\bf 5)$   $\bm \cdot$  This moves the user to a different section within the Cloud offering and within the L0 (parent)
- 
- the L1 is no longer populated/viewable
- 
- The L1 becomes viewable\*
- The Resources navigation takes over the L1 (child)
- landing page for this section

*A user lands on the IBM Cloud homepage (ibm.com/cloud):* 

 $\, {\bf 1)} \,$  • The location indicator is under the L0 title

### *User clicks on Resources (L0)*

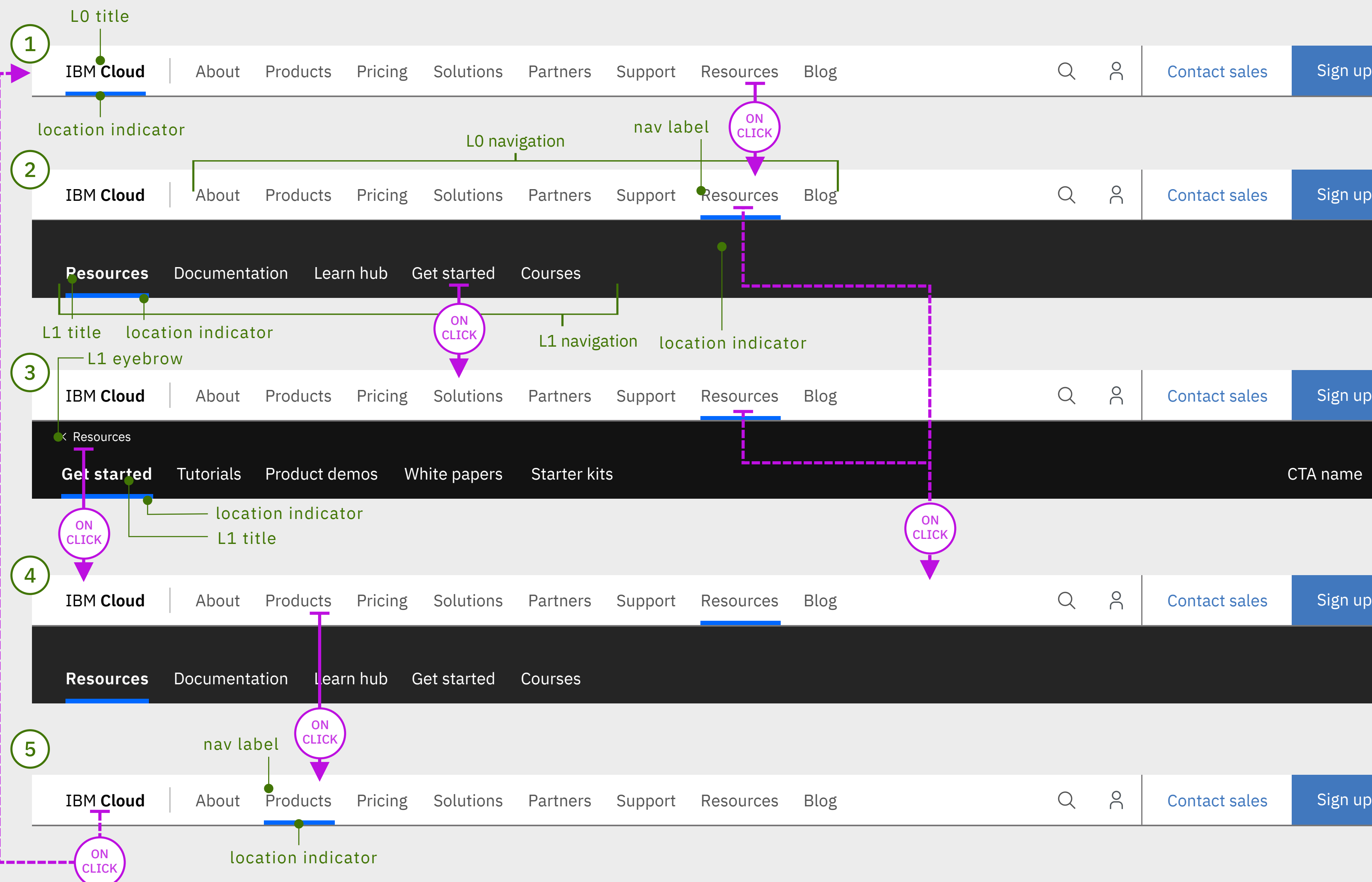

 taken over by the Get Started navigation (grandchild) • The L1 title has a location indicator under it, as this the

### *User clicks on Get Started (L1)*

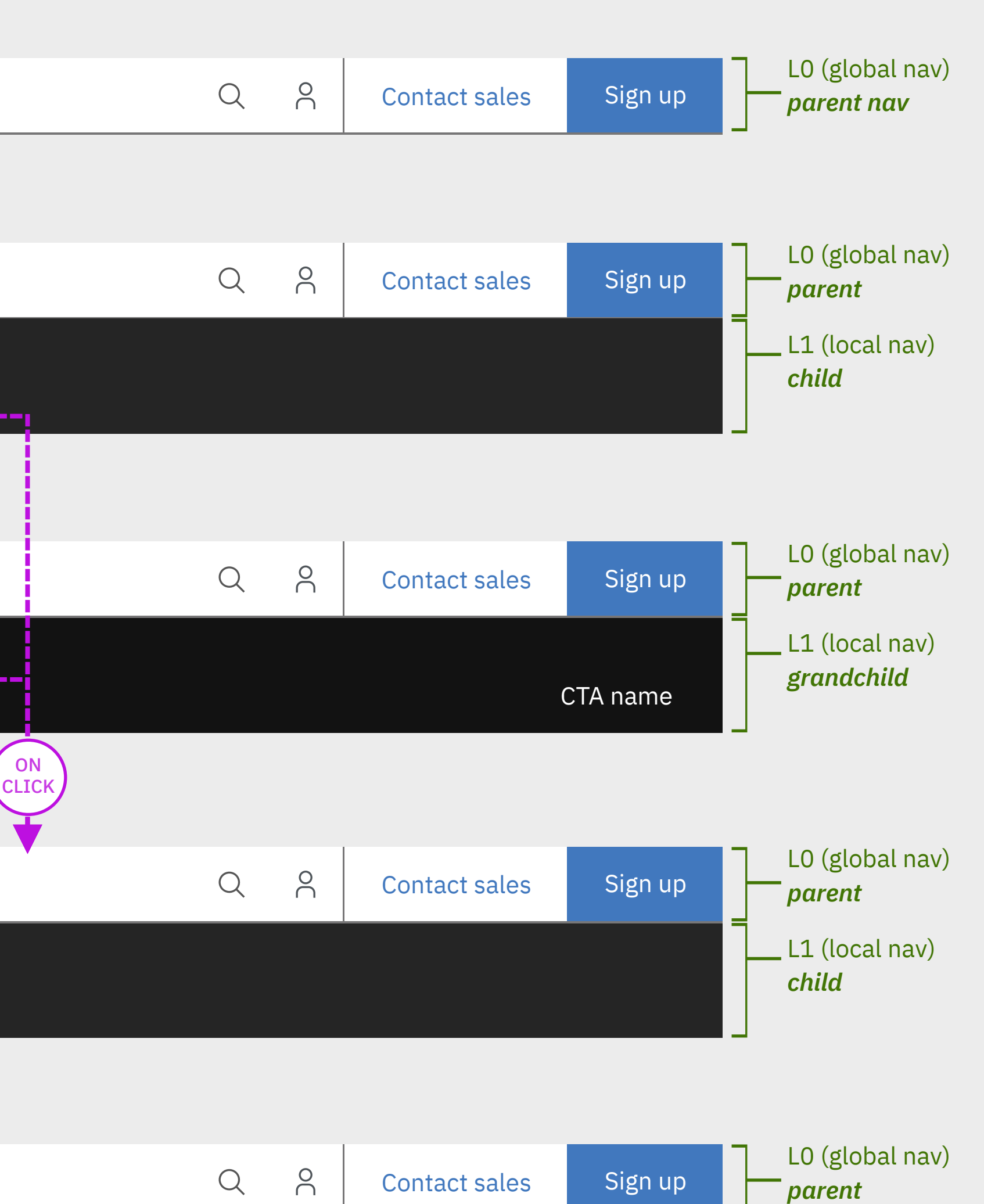

- Resources navigation takes over the L1 (child)
- overview/landing page for this section

### *User clicks on L1 eyebrow (Resources)*

• The L0 location indicator moves under the Products L0 nav label • Since there is no sub-navigation within the Products sections,

 $^{\star})\,$  • When it is only the L0 within the masthead, the L0 is the sticky

• When the L1 is viewable within the masthead, the L1 becomes

- nav within the browser.
- the sticky nav within the browser.

### *User clicks on Products (L0)*

### WIREFRAMES ONLY. NOT THE FINAL VISUAL REPRESENTATION

## **1312px** New/non-registered visitor (no cookies)

 ${\bf 5)}$  • This takes the user back to the Investor Relations homepage • The L0 location indicator is moves under the selected L0 title

## **Masthead specifications – location indicator & user flow** Informing the user where they are within the experience

## User journey & location

 $3) \, \cdot$  The L0 location indicator moves under the Help L0 nav label, as this area houses the section the user is currently in • The Guide to financial statements navigation takes over the L1 • L1 title has a location indicator under it, as this the overview

 $\bm{4)}$  • The L1 location indicator moves under the selected nav label

that category.

*A user lands on the IBM Cloud homepage (ibm.com/cloud):* 

 $\bf 1) \, \cdot$  The location bar is under the L0 title

### *User rollover/hovers on Help (L0)*

 $^{\star})\,$  • When it is only the L0 within the masthead, the L0 is the sticky • When the L1 is viewable within the masthead, the L1 becomes

- The L1 is removed
	- 'Investor Relations'

### *User clicks on Investor Relations (L0)*

'Investor's tips'

### *User clicks on Investor's tips (L1)*

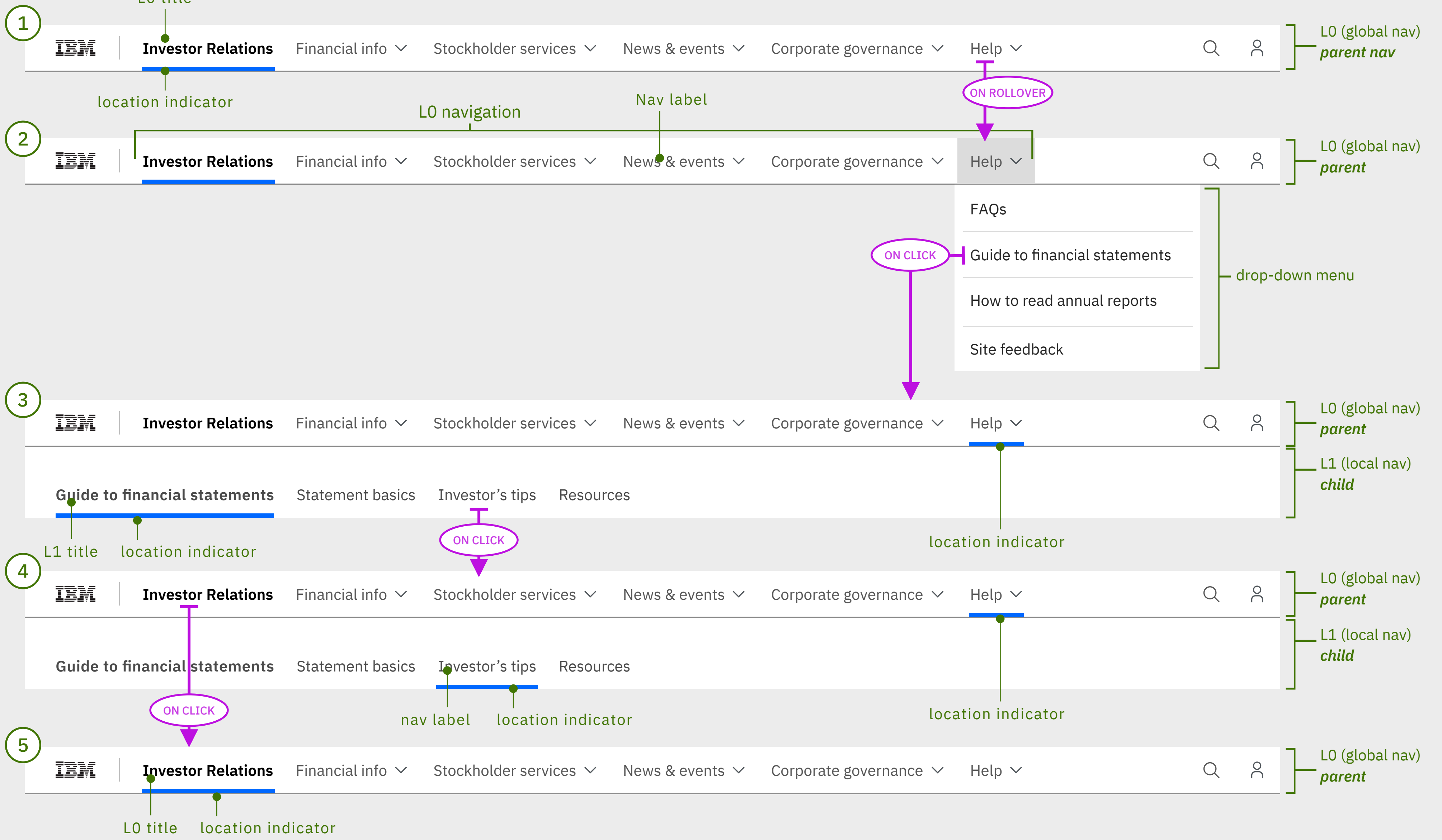

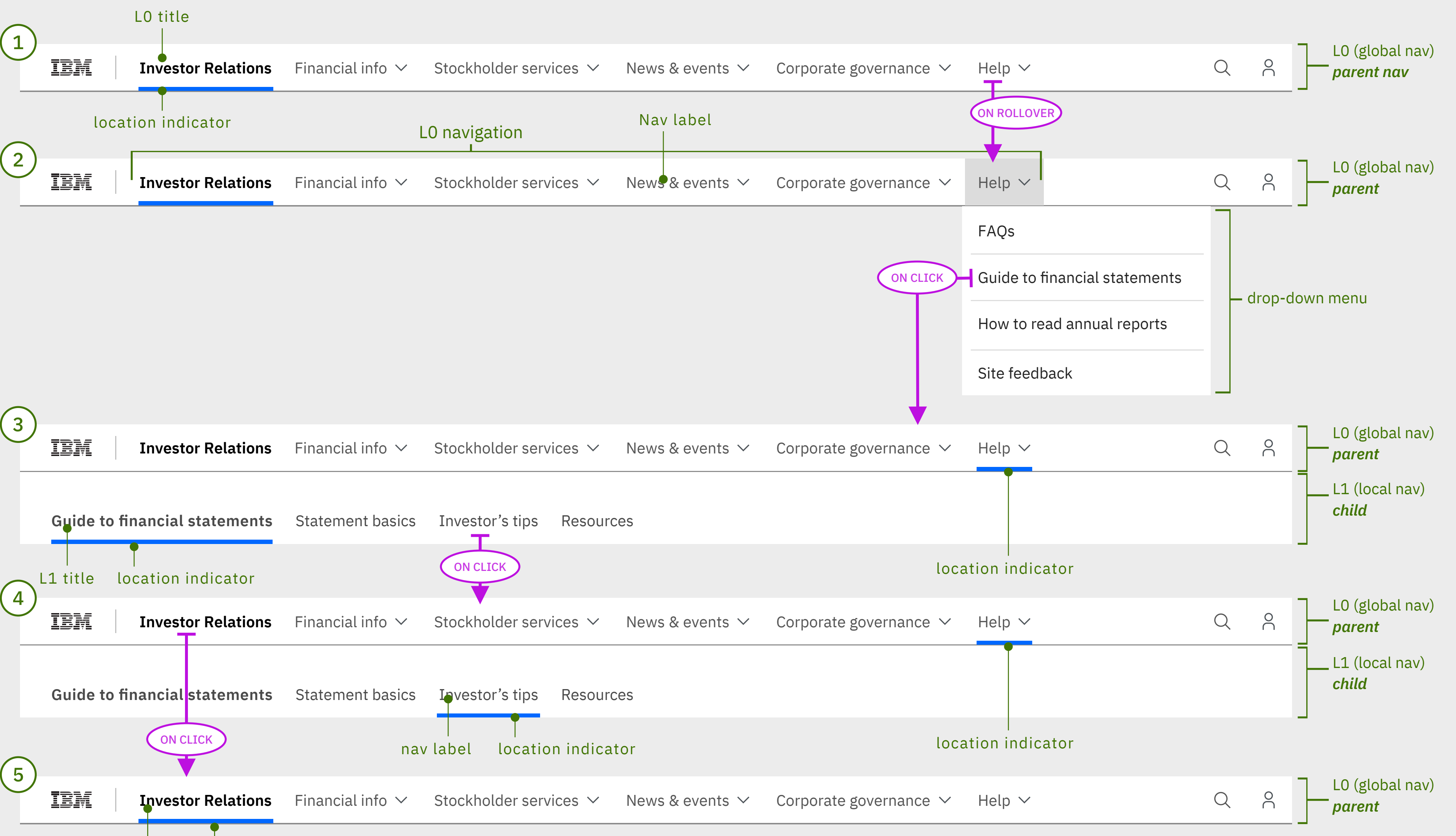

- 
- The L1 becomes viewable\*
- (child)
- page for this sections

### *User clicks on FAQs (L0 - Help drop-down menu)*

- nav within the browser.
	- the sticky nav within the browser.

## **CURRENT IA REPRESENTED**

 $2) \cdot$  The Help drop-down menu opens, exposing the sections within

# **Thanks**

Scott Bokma Senior UX/IA Designer | IBM